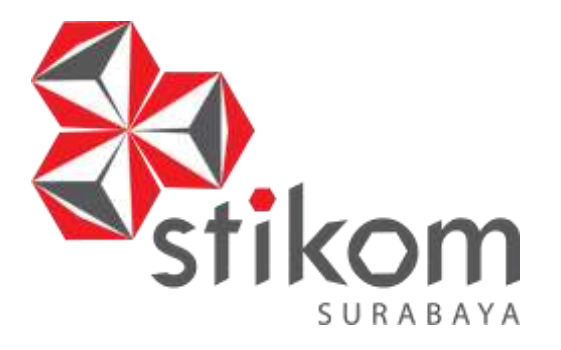

# **APLIKASI PEMINJAMAN KENDARAAN PT. SEMEN INDONESIA LOGISTIK BERBASIS ANDROID**

**KERJA PRAKTIK**

**Program Studi S1 Sistem Komputer** **DAN INFORMATIKA** 

SURABAYA

**INSTITUT BISNIS** 

**Oleh: SHANDY DWIJOSEPUTRA 14410200064**

**FAKULTAS TEKNOLOGI DAN INFORMATIKA INSTITUT BISNIS DAN INFORMATIKA STIKOM SURABAYA 2018**

# **LAPORAN KERJA PRAKTIK**

# **APLIKASI PEMINJAMAN KENDARAAN PT. SEMEN INDONESIA LOGISTIK BERBASIS ANDROID**

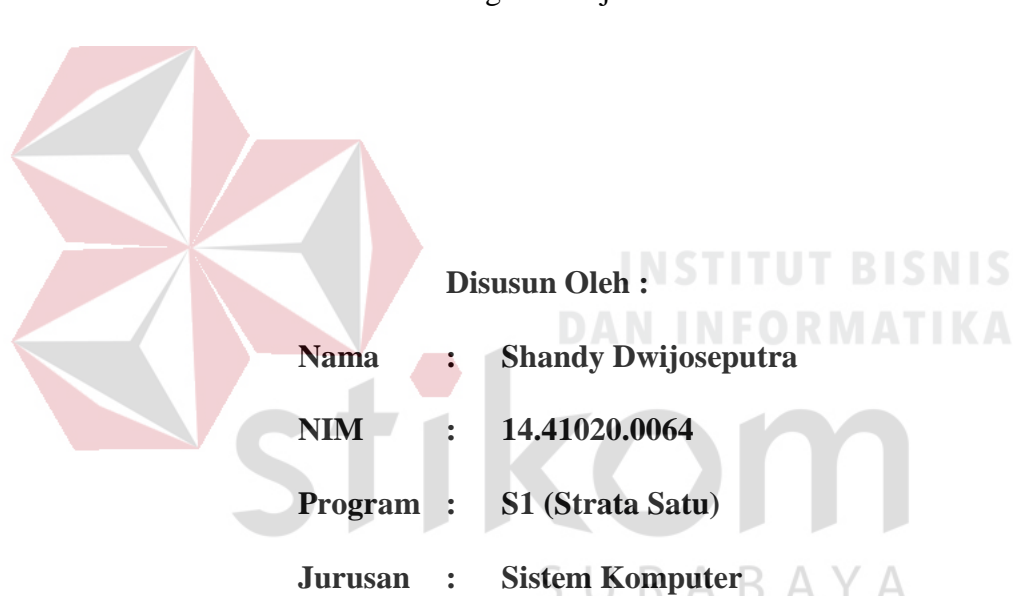

Diajukan sebagai salah satu syarat untuk menyelesaikan

Program Sarjana

# **FAKULTAS TEKNOLOGI DAN INFORMATIKA**

# **INSTITUT BISNIS DAN INFORMATIKA STIKOM SURABAYA**

**2018**

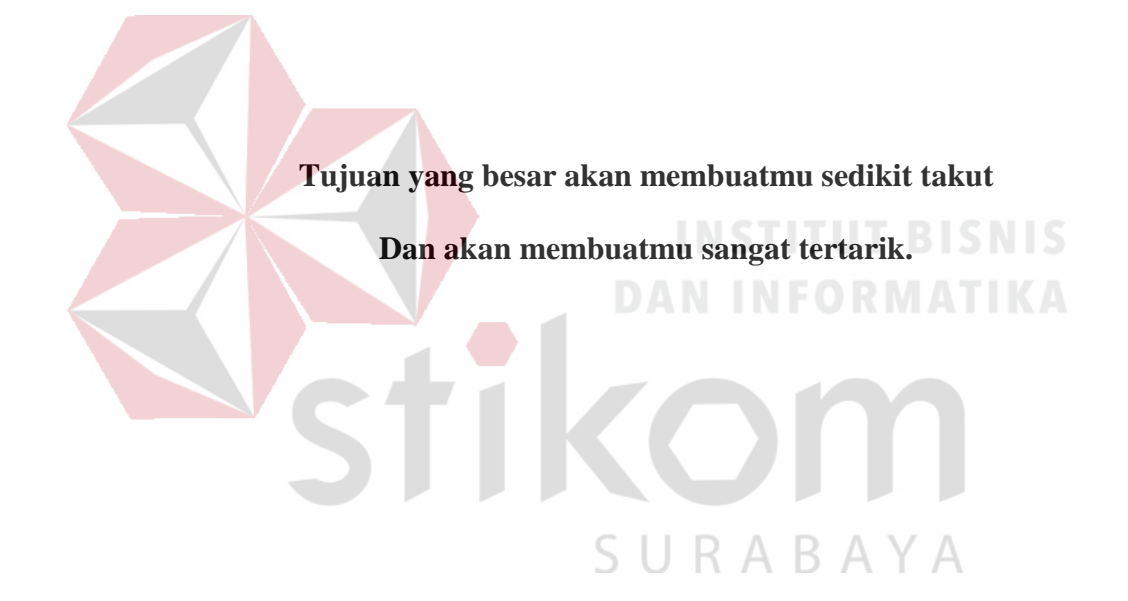

# **Kupersembahkan Kepada**

**Ibu, Bapak, Adik dan semua keluarga tercinta,**

**Yang selalu mendukung, memotivasi dan menyisipkan nama saya dalam** 

**doa-doa terbaiknya.**

**Beserta semua teman yang selalu membantu, mendukung dan memotivasi** 

**agar tetap berusaha menjadi lebih baik.**

Fikom

**DAN INFORMATIKA** 

SURABAYA

# **LEMBAR PENGESAHAN**

# **APLIKASI PEMINJAMAN KENDARAAN PT. SEMEN INDONESIA LOGISTIK BERBASIS ANDROID**

Laporan Kerja Praktik oleh Shandy Dwijoseputra<br>NIM : 14.41020.0064 Telah diperiksa, diuji, dan disetujui

Disetujui :

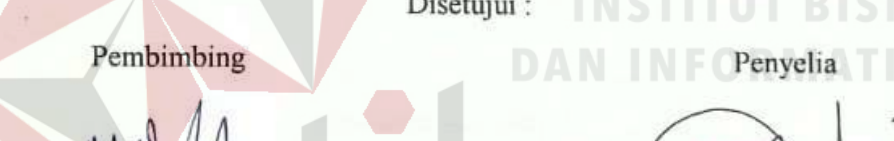

Surabaya, Desember 2017

 $S \cup R A B NIX. 1300$ 

Penyelia

**Musayyanah, S.ST., M.T.**

NIDN. 0730069102

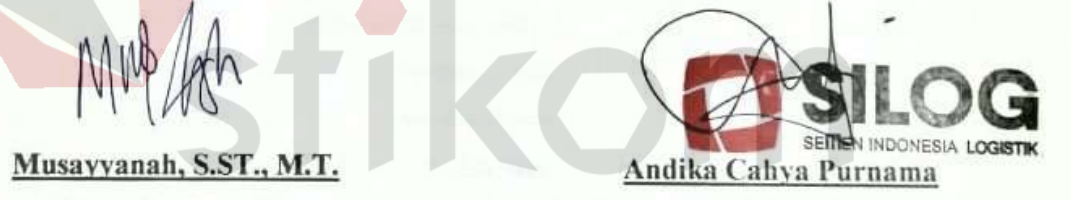

Mengetahui,

Ketua Program Studi

 $\bigcap$ 

Pauladie Susanto, S.Kom., M.T. **NIDN: 0729047501** 

#### **SURAT PERNYATAAN**

#### PERSETUJUAN PUBLIKASI DAN KEASLIAN KARYA ILMIAH

Sebagai mahasiswa Institut Bisnis dan Informatika Stikom Surabaya, saya :

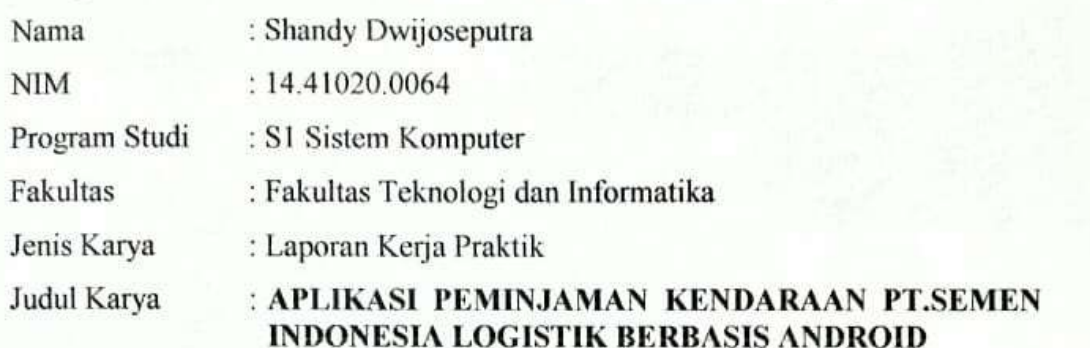

- Menyatakan dengan sesungguhnya bahwa:<br>1. Demi pengembangan Ilmu Pengetahuan, Teknologi dan Seni, saya menyetujui  $1.$ memberikan kepada Institut Bisnis dan Informatika Stikom Surabaya Hak Bebas Royalti Non-Eksklusif (Non-Exclusive Royalti Free Right) atas seluruh isi/ sebagian karya ilmiah saya tersebut di atas untuk disimpan, dialihmediakan dan dikelola dalam bentuk pangkalan data (database) untuk selanjutnya didistribusikan atau dipublikasikan demi kepentingan akademis dengan tetap mencantumkan nama saya sebagai penulis atau pencipta dan sebagai pemilik Hak Cipta.
- Karya tersebut di atas adalah karya asli saya, bukan plagiat baik sebagian maupun  $2.$ keseluruhan. Kutipan, karya atau pendapat orang lain yang ada dalam karya ilmiah ini adalah semata hanya rujukan yang dicantumkan dalam Daftar Pustaka saya.
- 3. Apabila dikemudian hari ditemukan dan terbukti terdapat tindakan plagiat pada karya ilmiah ini, maka saya bersedia untuk menerima pencabutan terhadap gelar kesarjanaan yang telah diberikan kepada saya.

Demikian surat pernyataan ini saya buat dengan sebenarnya.

Surabaya, 30Desember 2017 **TERAI As Yang menyatakan APEL** BAEF823956855 Shandy Dwijoseputra o I o Shandy Dwijoseputra NIM: 14.41020.0064

#### **ABSTRAK**

<span id="page-6-0"></span>Teknologi dalam bidang industri sangat pesat berkembang di Indonesia. salah satu teknologinya adalah aplikasi android. Aplikasi android merupakan sebuah sarana untuk mempermudah kinerja karyawan pada PT. SEMEN INDONESIA LOGISTIK (SILOG). Penggunaan aplikasi android ini bertujuan untuk mempermudah karyawan dalam hal peminjaman kendaraan.

PT. SILOG merupakan salah satu industri yang sudah mulai mengenal implementasi aplikasi android, salah satunya penerapan aplikasi android yang terhubung dengan server. Penggunaan aplikasi android yang telah dibuat sebagai hasil dari kerja praktik ini, akan berfungsi sebagai pengirim data yang akan disimpan pada PC server PT. SILOG, dimana aplikasi android tersebut dapat digunakan pada *smartphone* karyawan yang ingin meminjam kendaraan perusahaan. Data peminjaman tersebut dikirimkan ke PC server dengan IP *address* yang sudah ditetapkan. SURABAYA

Aplikasi android perminjaman kendaraan bisa diterapkan pada berbagai jenis *OS* (*operating system*) android, seperti android kitkat, android lollipop, android marshmallow, dan sebagainya. Sehingga, seluruh karyawan PT. SILOG dapat menggunakan aplikasi ini pada *smartphone* android yang mereka miliki. Maka, penerapan aplikasi android ini, proses peminjaman kendaraan PT. SILOG menjadi lebih mudah, efektif dan efisien.

**Kata Kunci**: Aplikasi android, *OS* android, IP *address,* server.

#### **KATA PENGANTAR**

Puji syukur penulis panjatkan kepada Tuhan Yang Maha Esa atas segala rahmat yang telah diberikan-Nya, sehingga penulis dapat menyelesaikan Laporan Kerja Praktik ini. Penulisan Laporan ini adalah sebagai salah satu syarat Menempuh Tugas Akhir pada Program Studi S1 Sistem Komputer Institut Bisnis dan Informatika Stikom Surabaya.

Dalam usaha menyelesaikan penulisan Laporan Kerja Praktik ini penulis banyak mendapat bantuan dari berbagai pihak baik moral maupun materi. Oleh karena itu penulis mengucapkan terima kasih dan penghargaan setinggi-tingginya kepada :

- 1. Allah SWT, karena dengan rahmatnya dan hidayahnya penulis dapat menyelesaikan Laporan Kerja Praktik ini.
- 2. Orang Tua dan Saudara-saudara saya tercinta yang telah memberikan dorongan dan bantuan baik moral maupun materi sehingga penulis dapat menempuh dan menyelesaikan Kerja Praktik maupun laporan ini.
- 3. Ibu Musayyanah, S.Kom., M.MT., selaku Dosen Pembimbing yang selalu memberi dukungan dalam menyelesaikan laporan ini.
- 4. Rekan-rekan PT. SEMEN INDONESIA LOGISTIK (SILOG) khususnya bagian IT Support yang memberikan bimbingan serta bantuan dalam melakukan kegiatan Kerja Praktik ini.
- 5. Ibu Ida Zuraida selaku HR PT. SEMEN INDONESIA LOGISTIK (SILOG) yang telah memberikan kesempatan untuk melakukan kegiatan Kerja Praktik ini.

6. Teman- teman seperjuangan SK angkatan 2014 dan semua pihak yang terlibat namun tidak dapat penulis sebutkan satu persatu atas bantuan dan dukungannya.

Penulis berharap semoga laporan ini dapat berguna dan bermanfaat untuk menambah wawasan bagi para pembaca. Penulis juga menyadari dalam penulisan laporan ini banyak terdapat kekurangan, oleh karena itu penulis sangat mengharapkan saran dan kritik untuk memperbaiki kekurangan dan berusaha untuk lebih baik lagi.

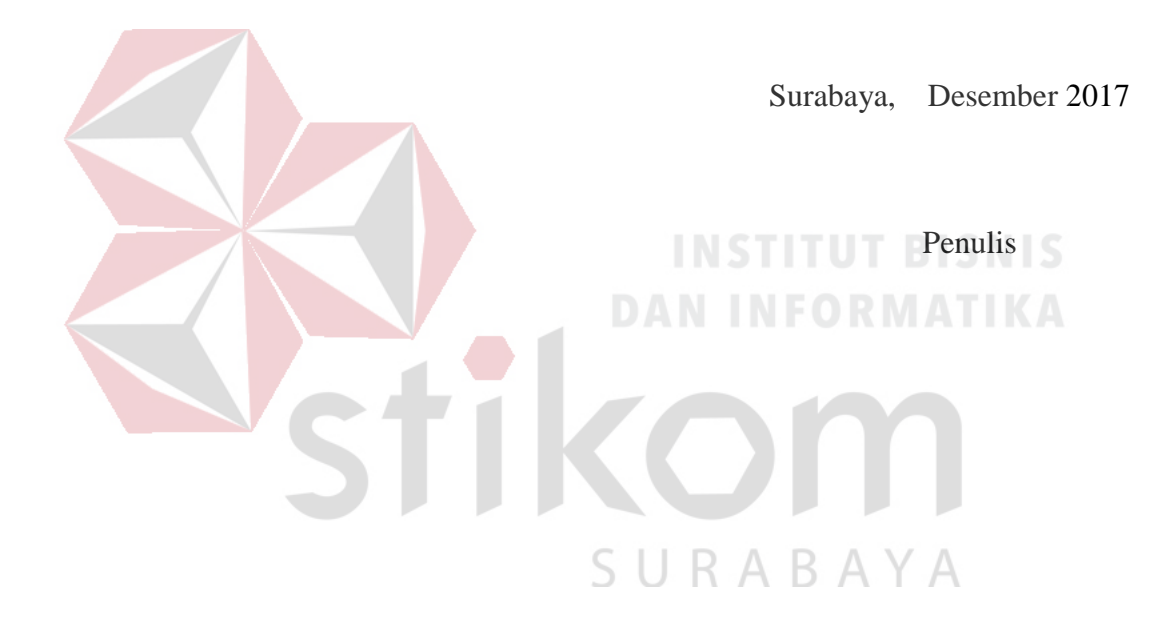

# <span id="page-9-0"></span>**DAFTAR ISI**

#### Halaman

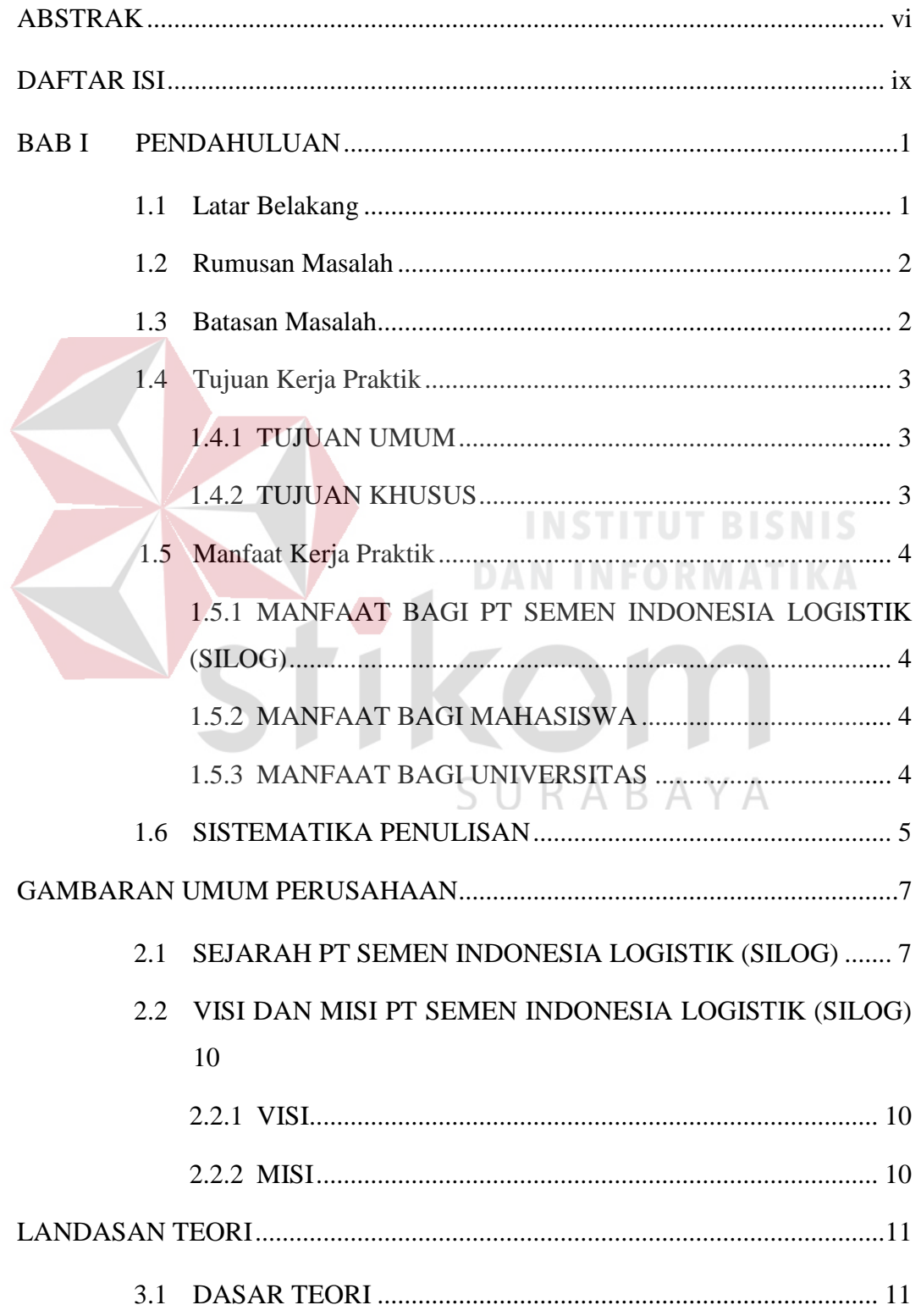

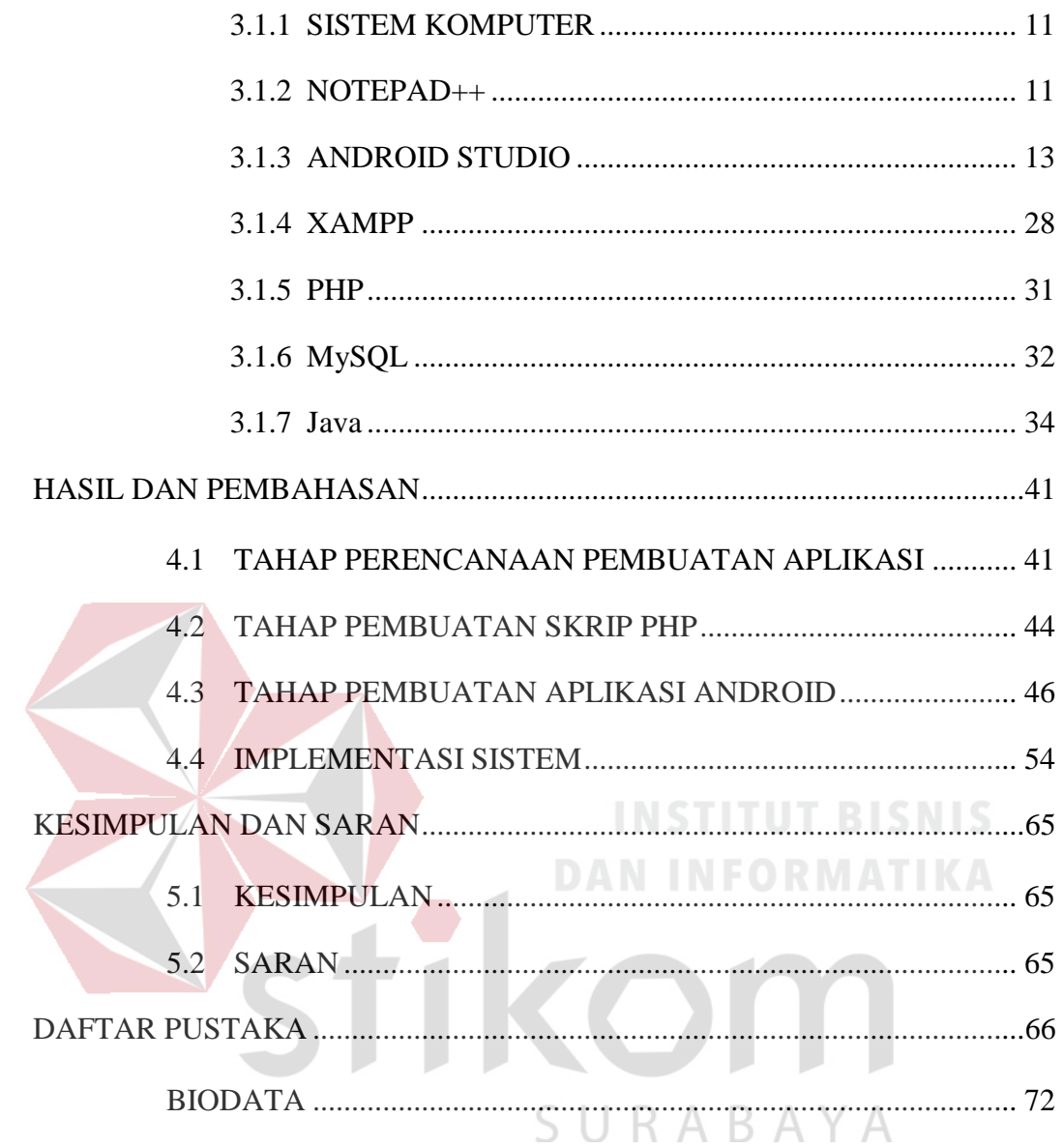

# **DAFTAR TABEL**

#### Halaman

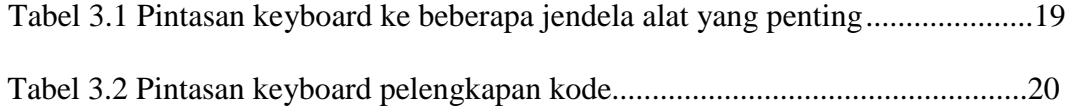

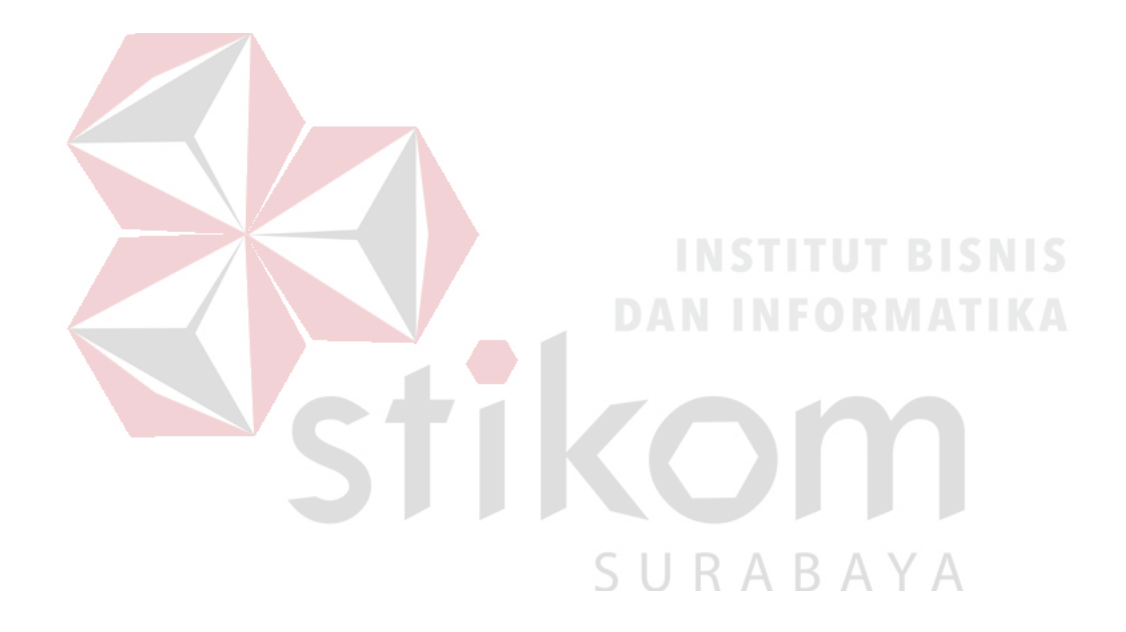

# **DAFTAR GAMBAR**

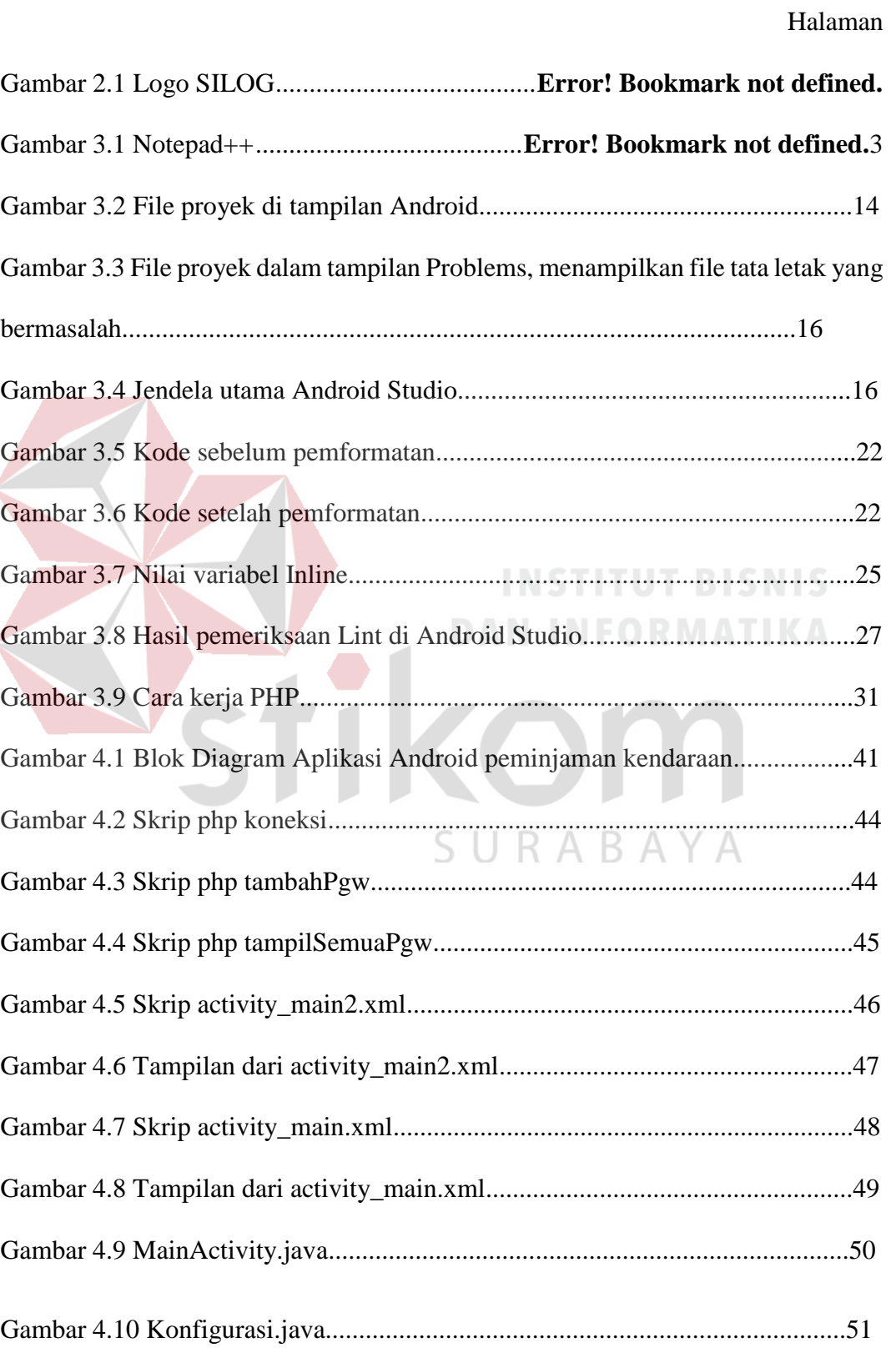

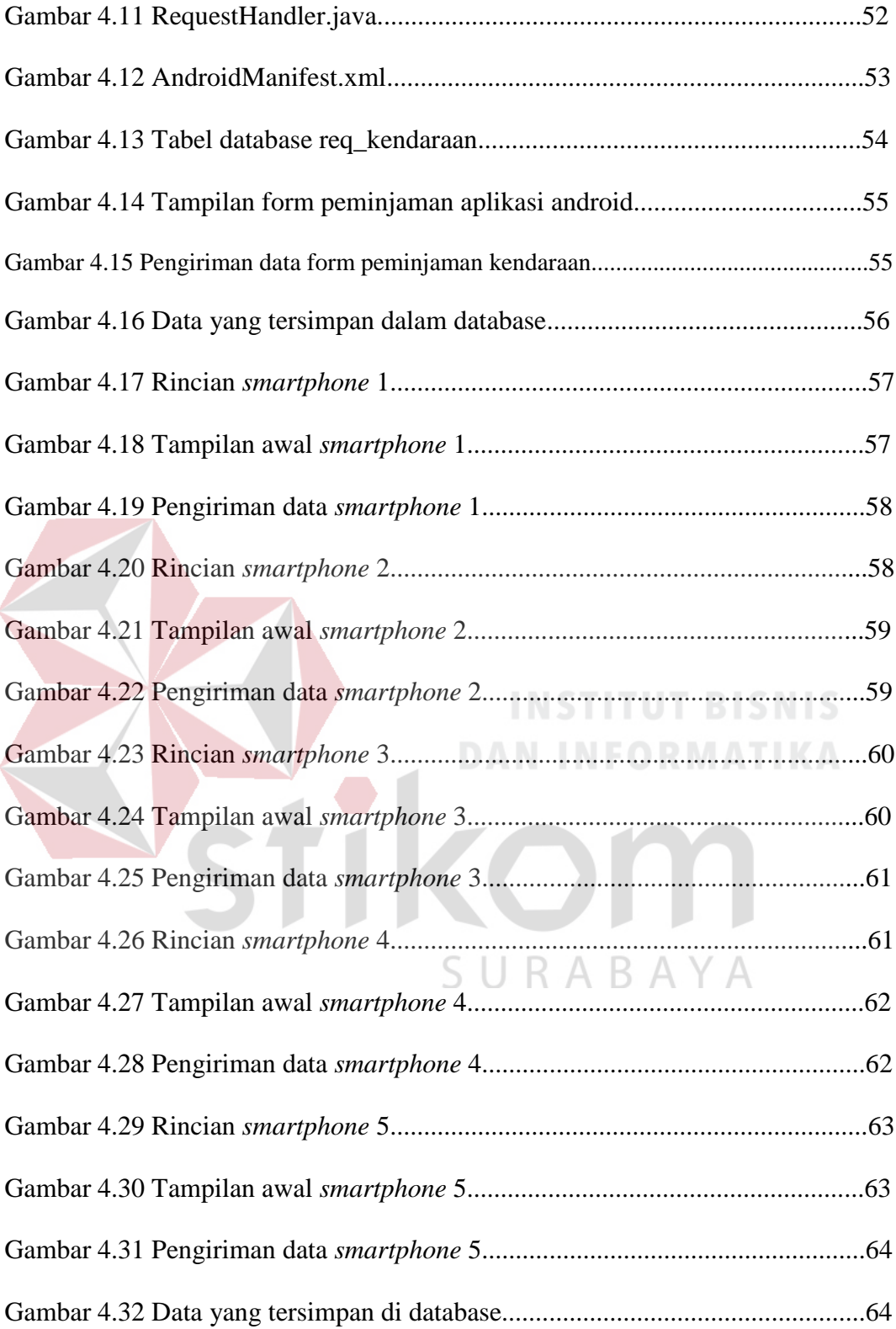

# **DAFTAR LAMPIRAN**

#### Halaman

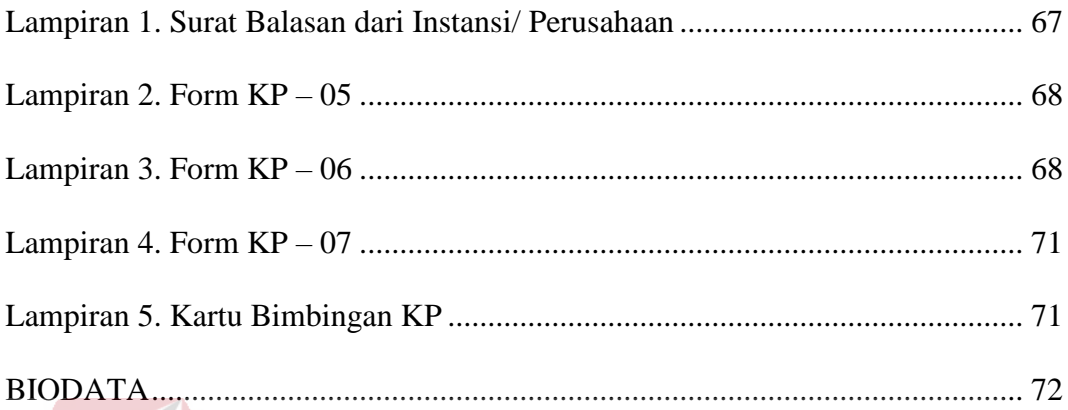

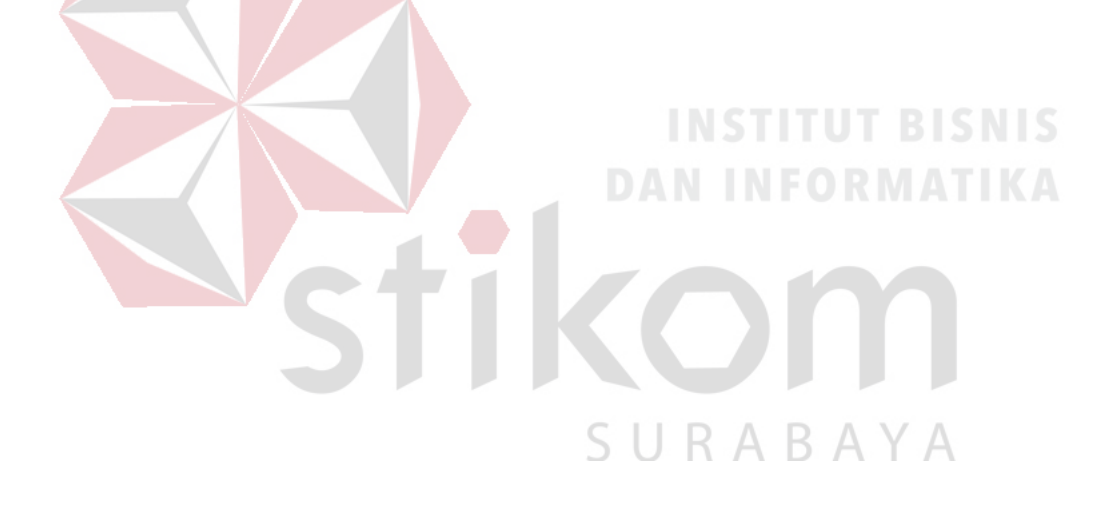

## **BAB I**

## **PENDAHULUAN**

#### <span id="page-15-1"></span><span id="page-15-0"></span>**1.1 Latar Belakang**

Perkembangan teknologi senantiasa terus berkembang dari waktu ke waktu sesuai dengan tuntutan kebutuhan hidup setiap manusia. Hampir di segala bidang teknologi mempunyai peranan penting demi memudahkan segala sesuatu masalah yang timbul dari berjalannya sebuah sistem. Teknologi Komputer dan Informasi merupakan salah satu terobosan teknologi yang sangat membantu kebutuhan hidup manusia, selain menyediakan media informasi dari berbagai bidang ilmu pengetahuan, teknologi informasi diharapkan menjadi media yang dapat mengontrol kebutuhan serta keinginan setiap para penggunanya.

Sebuah perusahaan adalah salah satu aspek yang ikut terkena dampak dari berkembangnya teknologi informasi. Perusahaan pun kini menginginkan segala sesuatu berjalan dengan seefektif mungkin. Pada saat ini sudah banyak perusahaan yang memanfaatkan fungsi atau jasa dari IT Support untuk menangani permasalahan yang berhubungan dengan *software* maupun *hardware* yang dipakai oleh perusahaan tersebut, sehingga peran sistem komputer dalam suatu perusahaan sangatlah dibutuhkan.

PT Semen Indonesia Logistik (SILOG) Gresik adalah sebuah perusahaan yang bergerak di empat bidang usaha yaitu Transportasi, Perdagangan Semen & Bahan Bangunan, Perdagangan Barang Industri dan Perdagangan Barang Tambang. Dalam hal ini dapat dipastikan Semen Indonesia Logistik (SILOG)

Gresik memiliki jumlah lokasi yang banyak di area kerjanya. Hal ini menjadikan tantangan sekaligus kendala khususnya bagi fungsi IT (Informasi Teknologi) untuk mengintegrasikan semua program dan data pada satu lokasi.

Oleh karena itu, PT Semen Indonesia Logistik (SILOG) Gresik, khususnya fungsi IT bertanggung jawab akan berjalanya kinerja komputer *server* dan perangkat aplikasi yang ada demi menciptakan kinerja optimal dari karyawan SILOG. Aplikasi Android adalah faktor penujang yang berpengaruh besar pada kinerja karyawan karena jika Aplikasi dan *server* mengalami kegagalan *system/ down*, karyawan akan bekerja ekstra untuk melakukan peminjaman kendaraan secara manual.

#### <span id="page-16-0"></span>**1.2 Rumusan Masalah**

Berdasarkan latar belakang diatas, maka dapat dirumuskan permasalahan sebagai berikut: Bagaimana menciptakan Aplikasi Android yang dapat memudahkan karyawan dalam melakukan peminjaman kendaraan.

# SURABAYA

#### <span id="page-16-1"></span>**1.3 Batasan Masalah**

Pada pelaksanaan Kerja Praktik ini, terdapat beberapa batasan masalah, antara lain:

- a. Aplikasi Android hanya bisa digunakan oleh karyawan PT Semen Indonesia Logistik.
- b. Dapat meminjam kendaraan melalui Aplikasi Android melalui *smartphone*.
- c. Menggunakan *smartphone* dengan *OS* Android KitKat atau diatasnya.
- d. Menggunakan *server* database lokal (SQL *server*).
- e. Data peminjaman kendaraan akan dikirimkan melalui Aplikasi Android menuju SQL *server.*
- f. Peminjaman kendaraan menggunakan Aplikasi Android.

#### <span id="page-17-0"></span>**1.4 Tujuan Kerja Praktik**

Adapun tujuan yang ingin dicapai dalam pelaksanaan Kerja Praktik ini sebagai berikut:

#### <span id="page-17-1"></span>**1.4.1 TUJUAN UMUM**

- a. Sebagai persyaratan mahasiswa dalam menyelesaikan studi program S1 Sistem Komputer Fakultas Teknologi dan Informatika Institut Bisnis dan Informatika Stikom Surabaya.
- b. Mendapatkan pengalaman dalam lingkungan kerja.
- c. Mendapatkan kesempatan untuk berlatih menangani permasalahan dalam suatu perusahaan.
- d. Mengetahui dan memahami aplikasi ilmu yang didapat di instansi terkait.
- e. Melaksanakan studi banding antara teori yang diperoleh selama perkuliahan dengan aplikasinya dalam dunia kerja.
- f. Mengenal dan membiasakan diri terhadap dunia kerja sehingga dapat membangun etos kerja yang baik dan memperluas wawasan kerja.

### <span id="page-17-2"></span>**1.4.2 TUJUAN KHUSUS**

Memberikan kontribusi bagi PT Semen Indonesia Logistik (SILOG) Gresik dengan membuat suatu Aplikasi Android peminjman kendaraan yang berfungsi untuk memberikan kemudahan proses pada karyawan yang membutuhkan peminjaman kendaraan sehingga dapat meningkatkan kinerja karyawan.

#### <span id="page-18-0"></span>**1.5 Manfaat Kerja Praktik**

Laporan KP ini mempunyai beberapa manfaat yang bisa diambil oleh mahasiswa Institut Bisnis dan Informatika Stikom Surabaya dan PT Semen Indonesia Logistik (SILOG) Gresik sebagai objek. Adapun manfaatnya sebagai berikut:

## <span id="page-18-1"></span>**1.5.1 MANFAAT BAGI PT SEMEN INDONESIA LOGISTIK (SILOG)**

Manfaat yang diperoleh bagi PT Semen Indonesia Logistik (SILOG) Gresik fungsi IT adalah mendapatkan kemudahan dalam proses meminjam kendaraan untuk memudahkan pekerja dalam menjalankan pekerjaannya.

### <span id="page-18-2"></span>**1.5.2 MANFAAT BAGI MAHASISWA**

Manfaat yang diperoleh mahasiswa dengan mengikuti KP di PT Semen Indonesia Logistik (SILOG) Gresik fungsi IT (Informasi dan Teknologi) adalah mendapatkan pengalaman dalam lingkungan kerja serta dapat, menerapkan ilmuilmu yang didapat di bangku kuliah pada dunia kerja yang nyata.

#### <span id="page-18-3"></span>**1.5.3 MANFAAT BAGI UNIVERSITAS**

Manfaat yang diperoleh bagi Institut Bisnis dan Informatika Stikom Surabaya adalah dapat menghasilkan lulusan yang memiliki keterampilan di lapangan dan mampu membina karakter kerja yang mampu mengembangkan kemampuan bidang ilmunya dalam kehidupan nyata.

#### <span id="page-19-0"></span>**1.6 SISTEMATIKA PENULISAN**

#### BAB I PENDAHULUAN

Berisi latar belakang yang menjelaskan tentang pentingnya Kerja Praktik yang dilakukan, latar belakang masalah, perumusan masalah, batasan masalah, tujuan Kerja Praktik, mandaat pengguna, metodologi yang dipakai selama Kerja Praktik, dan sistematika penulisan yang digunakan dalam penulisan laporan Kerja Praktik ini.

# BAB II TINJAUAN PUSTAKA

Tinjauan pustaka ini berisi tentang gambaran umum objek pekerjaan, pengertian-pengertian dasar dan menguraikan teori–teori yang berhubungan dengan topik yang dibahas dan dipakai dasar dalam menganalisa dan menyelesaikan masalah sebagai landasan menjadi kerangka pemikiran bagi penulis.

# BAB III METODOLOGI KERJA PRAKTIK

Metode Kerja Praktik ini berisi tentang tahapan, jadwal, lokasi dan waktu penelitian, metode yang digunakan pada saat pelaksanaan Kerja Praktik, dan alur Kerja Praktik.

URABAYA

#### BAB IV HASIL DAN PEMBAHASAN

Bab ini akan membahas mengenai pengujian halaman utama serta tampilan input dan output dari hasil Kerja Praktik

# BAB V KESIMPULAN DAN SARAN

Berisi tentang kesimpulan yang diperoleh dari hasil penganalisaan data dari bab bab sebelumnya. Dimana berisi tentang saran–saran yang diharapkan dapat bermanfaat dan dapat membangun serta mengembangkan isi laporan tersebut sesuai dengan tujuan penulisan Kerja Praktik.

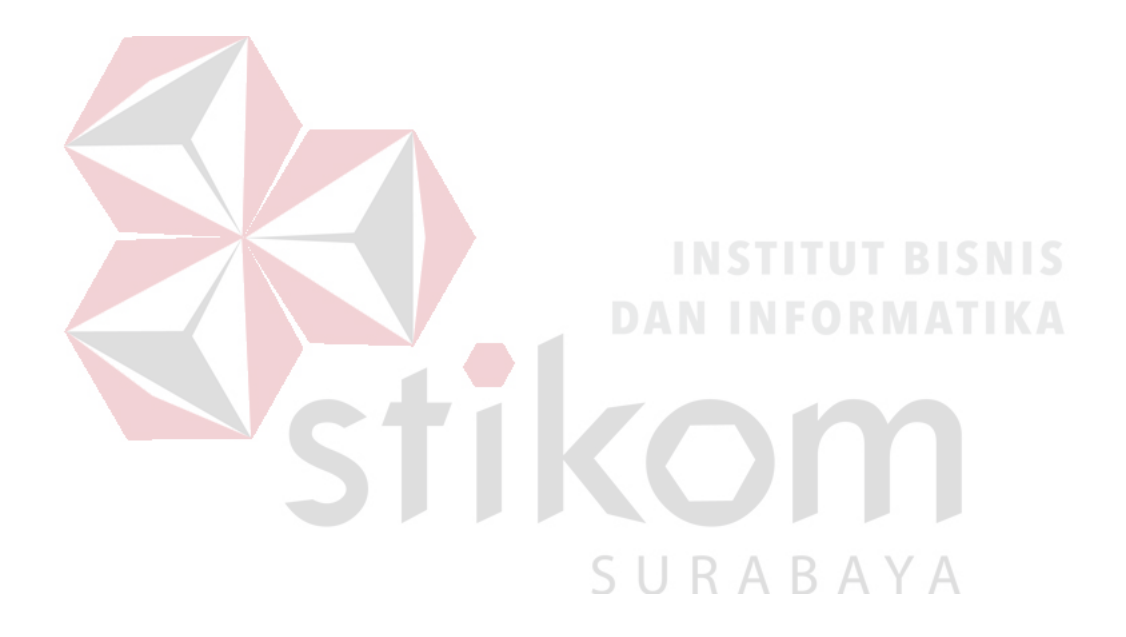

#### **BAB II**

#### **GAMBARAN UMUM PERUSAHAAN**

#### <span id="page-21-1"></span><span id="page-21-0"></span>**2.1 SEJARAH PT SEMEN INDONESIA LOGISTIK (SILOG)**

Berawal dari Yayasan Sejahtera Semen Gresik yang didirikan untuk mendukung induk perusahaan dan sebagai mitra strategis, PT Varia Usaha berkembang pesat dengan mengembangkan usaha jasa transportasi & distribusi semen. Sukses mengelola bisnis distribusi semen, perusahaan berkomitmen memasarkan dan mendistribusikan produk PT Semen Indonesia (Persero) Tbk. hingga ke seluruh pelosok nusantara. Untuk memperkuat jaringan dan meningkatkan kinerja sebagai perusahaan logistik , PT Varia Usaha berubah nama menjadi PT Semen Indonesia Logistik.

Saat ini perusahaan telah berkembang dan maju dengan menjalankan empat usaha inti yaitu:

- 1. Logistik & transportasi
- 2. Perdagangan bahan bangunan
- 3. Manufaktur & Perdagangan barang industri

B.

4. Manufaktur & Perdagangan Bahan tambang

Perusahaan terus berinovasi dan meningkatkan kemampuannya melalui visi dan misinya untuk menjadi perusahaan transportasi, perdagangan, dan manufaktur berskala nasional dengan *supply chain* yang handal.

Dimiliki oleh para pemegang saham : PT Semen Indonesia (Persero) Tbk. sebesar 73,65% dan Koperasi Warga Semen Gresik sebesar 26,35%, perusahaan bertanggung jawab penuh dalam memberikan kepuasan kepada para *shareholder*.

#### • **JASA LOGISTIK DAN TRANSPORTASI**

Keunggulan perusahaan sebagai jasa logistik & transportasi karena mendapatkan kepercayaan penuh dari PT Semen Indonesia (Persero) Tbk. untuk mendistribusikan produknya. Selain semen, usaha transportasi ini juga mengangkut dan mendistribusikan produk industri lainnya seperti barang fabrikasi, barang konstruksi, angkutan limbah, kertas dan lain-lain. Dengan memiliki lebih dari 1.300 armada terbaik, berupa truk trailer, dump truk, tronton, bulk, dan truk gandeng mampu mengirim kepada seluruh pelanggan yang tersebar di wilayah Jawa, Bali dan Madura. Berkerjasama pula dengan PT Kereta Api Indonesia (Persero) dalam transportasi pengangkutan dengan kereta api.

# • **PERDAGANGAN BAHAN BANGUNAN**

Perusahaan memiliki divisi perdagangan bahan bangunan sebagai distributor utama dan terbesar dari PT Semen Indonesia (Persero) Tbk. dalam memasarkan produk semen zak, semen curah, semen jumbo bag maupun semen putih. Angkutan umum PT Semen Indonesia Logistik merupakan pioneer dalam paletisasi angkutan semen yang sebelumnya menggunakan tenaga manusia, dengan hasil proses *loading* dan *unloading* semen semakin efisien. Tak hanya sebagai distributor semen, perusahaan juga selaku distributor *fiber cement*, board, besi, bata ringan, bendrat & paku serta semen putih.

#### • **MANUFAKTUR & PERDAGANGAN BARANG TAMBANG**

Divisi Manufaktur & Perdagangan Barang Tambang, memiliki keunggulan sebagai pemasok bahan galian untuk industri semen berupa bahan baku seperti batu kapur, pasir silika, batu trass, tanah liat, pasir besi dan gypsum alam. Selain itu, PT Semen Indonesia Logistik juga memasok bahan semen setengah jadi berupa clinker/ terak. Di tahun 2016 PT Semen Indonesia Logistik memulai mengimport Natural Gypsum dari Negara Oman dengan kemurnian minimum 91% untuk membantu kebutuhan pasar gypsum local yang semakin terbatas. Perusahaan memiliki mesin pencuci pasir silika yang berfungsi untuk menaikkan kadar silika menjadi di atas 95% , yang berlokasi di daerah Kragan- Rembang dan Jenu – Tuban dengan kapasitas produksi total 15.000 Ton per Bulan untuk memenuhi kebutuhan pasar pabrikan bata ringan , eternit dan batching plant area Jawa Tengah dan Jawa Timur.

# • **MANUFAKTUR & PERDAGANGAN BARANG INDUSTRI**

Divisi Manufaktur & Perdagangan Barang Industri, perusahaan bergerak di bidang perdagangan barang industri, jasa instalasi listrik dan instrumen, serta perdagangan produk fabrikasi. Ketiganya telah memiliki standar mutu dalam menjalankan kegiatan bisnisnya. Dengan sertifikat Standar Mutu ISO 9001:2015 pada perdagangan produk fabrikasi, menjamin adanya kualitas produk, mutu layanan, dan kepuasaan pelanggan.

## <span id="page-24-0"></span>**2.2 VISI DAN MISI PT SEMEN INDONESIA LOGISTIK (SILOG)**

## <span id="page-24-1"></span>**2.2.1 VISI**

Menjadi perusahaan transportasi, perdagangan dan manufaktur berskala nasional dengan supply chain yang handal.

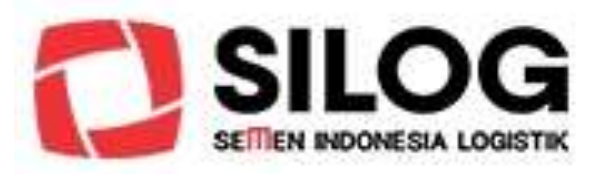

Gambar 2.1 Logo SILOG

<span id="page-24-2"></span>**2.2.2 MISI**

1. Menyediakan jasa transportasi, memperdagangkan bahan bangunan dan barang tambang serta memproduksi barang industri yang berorientasi pada kepuasan pelanggan.

- 2. Menerapkan *supply chain management* untuk menciptakan keunggulan daya saing.
- 3. Mensinergikan seluruh aktifitas Perseroan, Anak Perusahaan dan Afiliasi untuk meningkatkan nilai tambah secara berkesinambungan.
- 4. Memiliki komitmen terhadap peningkatan kesejahteraan para pemangku kepentingan terutama pemegang saham, karyawan dan masyarakat sekitar.

#### **BAB III**

#### **LANDASAN TEORI**

#### <span id="page-25-1"></span><span id="page-25-0"></span>**3.1 DASAR TEORI**

Dalam bagian bab ini penulis akan menjelaskan berbagai teori dasar yang ada dalam program yang penulis kerjakan dalam Kerja Praktik (KP) untuk menunjang penyelesaian Kerja Praktik. Khususnya mengenai dasar-dasar yang penulis gunakan dalam mengerjakan Aplikasi peminjaman kendaraan PT Semen Indonesia Logistik berbasis android.

#### <span id="page-25-2"></span>**3.1.1 SISTEM KOMPUTER**

Sistem Komputer adalah suatu sinergi antara perangkat lunak (*software*), perangkat keras (*hardware*) dan data, mesin pengolah data yang biasanya meliputi komputer, program aplikasi, jaringan, dan manusia untuk menghasilkan informasi. Sistem komputer ada pada hampir setiap perusahaan atau instansi untuk mendukung kegiatan bisnis mereka sehari-hari.

#### <span id="page-25-3"></span>**3.1.2 NOTEPAD++**

Notepad++ adalah program aplikasi pengembang yang berguna untuk mengedit teks dan skrip kode pemrograman. Versi terbaru program ini adalah Notepad++ v5.9, yang dirilis pada tanggal 06 April 2012. Software Notepad++ dibuat dan dikembangkan oleh Tim Notepad++.

Perangkat lunak komputer ini memiliki kelebihan pada peningkatan kemampuan sebuah program text editor, lebih dari sekedar program Notepad bawaan Windows. Notepad++ bisa mengenal tag dan kode dalam berbagai bahasa pemrograman. Fitur pencarian tingkat lanjut dan pengeditan teks yang tersedia juga cukup ampuh, sangat membantu tugas seorang programmer atau developer dalam menyelesaikan skrip kode programnya.

Program Notepad++ banyak diaplikasikan dan digunakan oleh kalangan pengguna komputer di bidang pemrograman aplikasi desktop dan web.

Berikut ini adalah bahasa pemrograman yang didukung oleh Notepad++ :

- 1. ActionScript, Ada, ASP, Assembler, autoIt
- 2. Batch
- 3. C, C++, C#, Caml, Cmake, COBOL, CSS
- 4. D, Diff
- 5. Flash ActionScript, Fortran
- 6. Gui4CLI
- 7. Haskell, HTML
- 8. Berkas INI, InnoSetup
- 9. Java, Javascript, JSP
- 10. KiXtart
- 11. LISP, Lua
- 12. Makefile, Matlab,MS-DOS
- 13. NSIS
- 14. Objective-C
- 15. Pascal, Perl, PHP, Postscript, PowerShell, Properties file, Python

URABAYA

- 16. R, Resource file, Ruby
- 17. Shell, Scheme, Smalltalk, SQL
- 18. TCL, TeX

19. XML

20. YAML

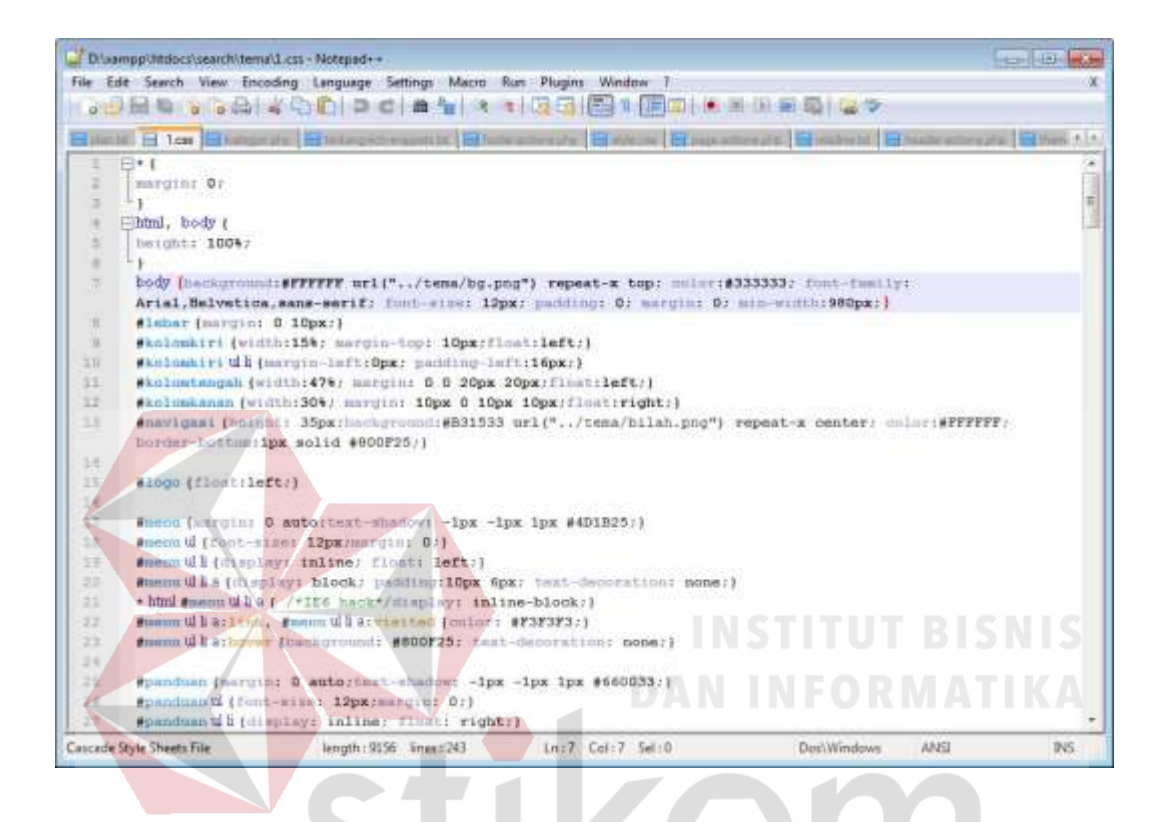

Gambar 3.1 Notepad++

#### <span id="page-27-0"></span>**3.1.3 ANDROID STUDIO**

Android Studio adalah Lingkungan Pengembangan Terpadu - *Integrated Development Environment* (IDE) untuk pengembangan aplikasi Android, berdasarkan IntelliJ IDEA*.*

SURABAYA

Selain merupakan editor kode IntelliJ dan alat pengembang yang berdaya guna, Android Studio menawarkan fitur lebih banyak untuk meningkatkan produktivitas pengguna saat membuat aplikasi Android, misalnya:

- 1. Sistem versi berbasis Gradle yang fleksibel.
- 2. Emulator yang cepat dan kaya fitur.
- 3. Lingkungan yang menyatu untuk pengembangan bagi semua perangkat Android.
- 4. Instant Run untuk mendorong perubahan ke aplikasi yang berjalan tanpa membuat APK baru.
- 5. Template kode dan integrasi GitHub untuk membuat fitur aplikasi yang sama dan mengimpor kode contoh.
- 6. Alat pengujian dan kerangka kerja yang ekstensif.

a.

- 7. Alat Lint untuk meningkatkan kinerja, kegunaan, kompatibilitas versi, dan masalah-masalah lain.
- 8. Dukungan C++ dan NDK.
- 9. Dukungan bawaan untuk Google *Cloud Platform*, mempermudah pengintegrasian Google *Cloud Messaging* dan App *Engine*

**DAN INFORMATIKA** 

▪ **Struktur Proyek**

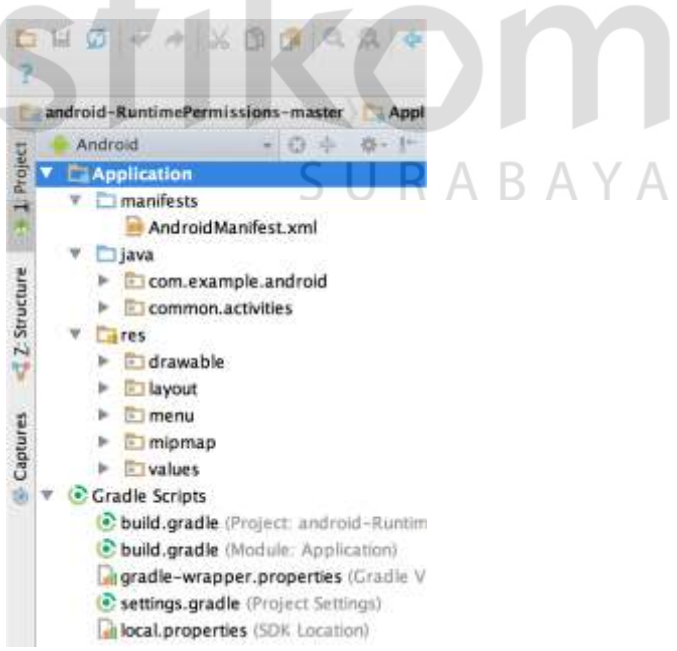

Gambar 3.2 File proyek di tampilan Android.

Setiap proyek di Android Studio berisi satu atau beberapa modul dengan file kode sumber dan file sumber daya. Jenis-jenis modul mencakup:

- 1. Modul aplikasi Android
- 2. Modul Pustaka
- 3. Modul Google App *Engine*

Secara default, Android Studio akan menampilkan file proyek pengguna dalam tampilan proyek Android, seperti yang ditampilkan dalam gambar 3.2. Tampilan disusun berdasarkan modul untuk memberikan akses cepat ke file sumber utama proyek pengguna.

Semua file versi terlihat di bagian atas di bawah Gradle *Scripts* dan masingmasing modul aplikasi berisi folder berikut:

- 1. manifests: Berisi file AndroidManifest.xml.
- 2. java: Berisi file kode sumber Java, termasuk kode pengujian JUnit.
- 3. res: Berisi semua sumber daya bukan kode, seperti tata letak XML, string UI, dan gambar bitmap.

Struktur proyek Android pada disk berbeda dari representasi rata ini. Untuk melihat struktur file sebenarnya dari proyek ini, pilih Project dari menu tarik turun Project (dalam gambar 3.2, struktur ditampilkan sebagai Android).

Pengguna juga bisa menyesuaikan tampilan file proyek untuk berfokus pada aspek tertentu dari pengembangan aplikasi pengguna. Misalnya, memilih tampilan Problems dari tampilan proyek pengguna akan menampilkan tautan ke file sumber yang berisi kesalahan pengkodean dan sintaks yang dikenal, misalnya tag penutup elemen XML tidak ada dalam file tata letak.

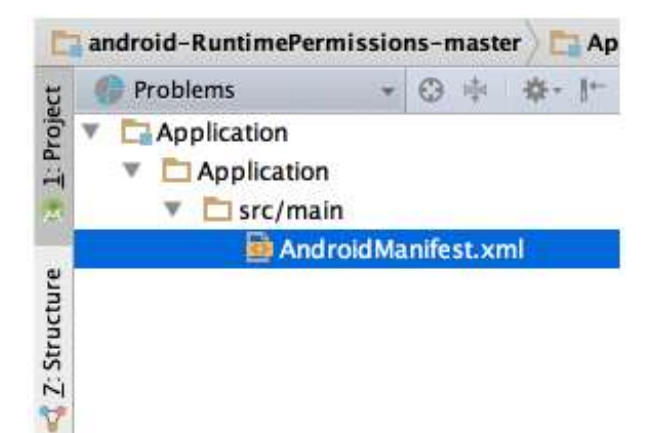

Gambar 3.3 File proyek dalam tampilan Problems, menampilkan file tata letak

yang bermasalah.

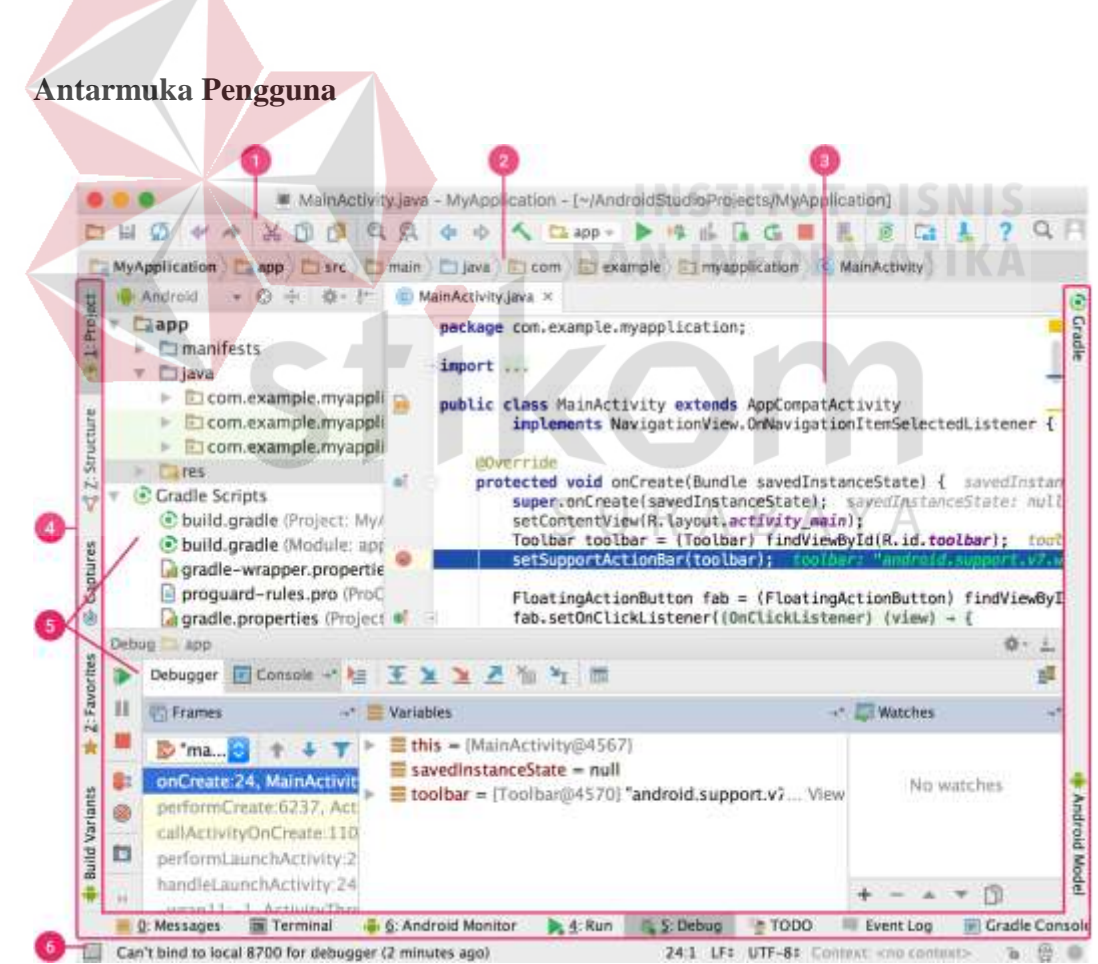

Gambar 3.4 Jendela utama Android Studio

1. Bilah alat memungkinkan untuk melakukan berbagai jenis tindakan, termasuk menjalankan aplikasi dan meluncurkan alat Android.

- 2. Bilah navigasi membantu bernavigasi di antara proyek dan membuka file untuk diedit. Bilah ini memberikan tampilan struktur yang terlihat lebih ringkas dalam jendela Project.
- 3. Jendela editor adalah tempat untuk membuat dan memodifikasi kode. Bergantung pada jenis file saat ini, editor dapat berubah. Misalnya, ketika melihat file tata letak, editor menampilkan Layout Editor.
- 4. Bilah jendela alat muncul di luar jendela IDE dan berisi tombol yang memungkinkan untuk meluaskan atau menciutkan jendela alat individual.
- 5. Jendela alat memberi akses ke tugas tertentu seperti pengelolaan proyek, penelusuran, kontrol versi, dan banyak lagi. Bisa meluaskan dan juga menciutkannya.
- 6. Bilah status menampilkan status proyek dan IDE itu sendiri, serta setiap peringatan atau pesan.

Pengguna bisa menata jendela utama untuk memberi ruang layar yang lebih luas dengan menyembunyikan atau memindahkan bilah alat dan jendela alat. Pengguna juga bisa menggunakan pintasan keyboard untuk mengakses sebagian besar fitur IDE.

Pengguna dapat menelusuri seluruh kode sumber, basis data, tindakan, elemen antarmuka pengguna, dan seterusnya setiap saat dengan menekan tombol Shift dua kali, atau mengeklik kaca pembesar di sudut kanan atas dari jendela Android Studio. Ini akan sangat berguna misalnya saat pengguna mencoba menemukan tindakan IDE tertentu yang pengguna lupakan cara memicunya.

**Jendela Alat** 

Daripada menggunakan perspektif yang sudah diatur sebelumnya, Android Studio mengikuti konteks dan secara otomatis memunculkan jendela alat yang relevan saat pengguna bekerja. Secara default, alat yang tersering dipakai akan disematkan ke bilah jendela alat di tepi jendela aplikasi.

- 1. Untuk meluaskan atau menciutkan jendela alat, klik nama alat di bilah jendela alat. Pengguna juga bisa menyeret, menyematkan, melampirkan, dan melepaskan jendela alat.
- 2. Untuk kembali ke tata letak jendela alat default saat ini, klik Window > Restore Default Layout atau sesuaikan tata letak default dengan mengeklik Window > Store Current Layout as Default.
- 3. Untuk menampilkan atau menyembunyikan bilah jendela alat, klik ikon jendela di sudut kiri bawah jendela Android Studio.
- 4. Untuk menemukan jendela alat tertentu, arahkan ke atas ikon jendela dan pilih jendela alat tersebut dari menu.

Pengguna juga bisa menggunakan pintasan keyboard untuk membuka jendela alat. Gambar 3.4 mencantumkan pintasan jendela paling umum.

| Jendela Alat                      | <b>Windows dan Linux</b> | Mac               |
|-----------------------------------|--------------------------|-------------------|
| Proyek                            | $Alt+1$                  | Command+1         |
| Kontrol Versi                     | $Alt+9$                  | Command+9         |
| Run                               | Shift+F10                | Control+R         |
| Debug                             | Shift+F9                 | Control+D         |
| <b>Android Monitor</b>            | $Alt+6$                  | Command+6         |
| Kembali ke Editor                 | <b>Esc</b>               | <b>Esc</b>        |
| Menyembunyikan Semua Jendela Alat | Control+Shift+F12        | Command+Shift+F12 |

Tabel 3.1 Pintasan keyboard ke beberapa jendela alat yang penting

Jika pengguna ingin menyembunyikan semua bilah alat, jendela alat, dan tab editor, klik *View > Enter Distraction Free Mode*. Ini akan mengaktifkan Distraction Free Mode. Untuk keluar dari Distraction Free Mode, klik *View* **>** *Exit Distraction Free Mode*.

Pengguna bisa menggunakan Speed Search untuk menelusuri dan memfilter di dalam sebagian besar jendela alat dalam Android Studio. Untuk menggunakan Speed Search, pilih jendela alat lalu ketik kueri penelusuran.

# ▪ **Pelengkapan Kode**

Android Studio memiliki tiga jenis pelengkapan kode, yang bisa pengguna akses  $\wedge$  $\overline{A}$ В. memakai pintasan keyboard.

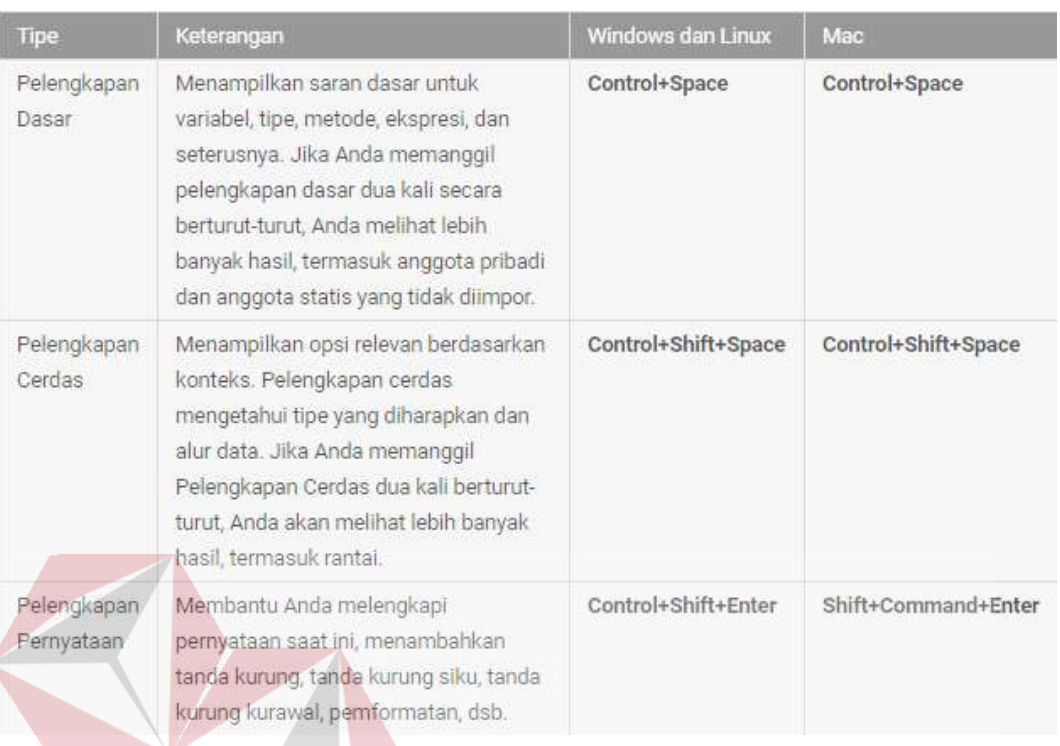

### Tabel 3.2 Pintasan keyboard pelengkapan kode.

Pengguna juga bisa melakukan perbaikan cepat dan menunjukkan tindakan maksud pengguna dengan menekan Alt+Enter.

# **Menemukan contoh kode**

Browser Contoh Kode di Android Studio membantu pengguna menemukan contoh kode berkualitas tinggi yang disediakan Google berdasarkan simbol yang saat ini disorot dalam proyek.

### **Navigasi**

Berikut beberapa tip untuk membantu pengguna menjelajahi di dalam Android Studio.

1. Beralih antar file yang baru saja diakses menggunakan tindakan Recent Files. Tekan *Control+E (Command+E pada Mac)* untuk memunculkan tindakan Recent Files. Secara default, akses yang terakhir dipilih.

Pengguna juga bisa mengakses jendela alat mana saja melalui kolom kiri dalam tindakan ini.

- 2. Tampilkan struktur file saat ini menggunakan tindakan File Structure. Munculkan tindakan File Structure dengan menekan *Control+F12 (Command+F12 pada Mac)*. Menggunakan tindakan ini, pengguna bisa menavigasi dengan cepat ke bagian mana pun dari file saat ini.
- 3. Telusuri dan masuk ke kelas tertentu di proyek menggunakan tindakan Navigate to Class. Munculkan tindakan dengan menekan *Control+N (Command+O pada Mac).* Navigasikan ke Kelas yang mendukung ekspresi canggih, termasuk CamelHumps, jalur, baris menavigasi ke, nama tengah pencocokan, dan banyak lagi. Jika pengguna memanggilnya dua kali berturut-turut, hasil dari kelas proyek akan ditampilkan.
- 4. Masuk ke file atau folder menggunakan tindakan **"***Navigate to File***\*.** Munculkan tindakan *Navigate to File* dengan menekan *Control+Shift+N (Command+Shift+O pada Mac*). Untuk menelusuri folder dan bukan file, tambahkan / di akhir ekspresi.
- 5. Masuk ke metode atau bidang menurut nama menggunakan tindakan Navigate to Symbol. Munculkan tindakan Navigate to Symbol dengan menekan *Control***+***Shift*+Alt+N (*Command***+***Shift*+Alt+O pada Mac).
- 6. Temukan semua bagian kode yang merujuk kelas, metode, bidang, parameter, atau pernyataan di posisi kursor saat ini dengan menekan  $Alt + F7.$
#### ▪ **Gaya dan Pemformatan**

Saat pengguna mengedit, Android Studio otomatis menerapkan pemformatan dan gaya seperti yang ditetapkan dalam setelan gaya kode. Pengguna dapat menyesuaikan setelan gaya kode dengan bahasa pemrograman, termasuk menetapkan konvensi untuk tab dan inden, spasi, pembungkusan dan tanda kurung kurawal, dan baris kosong. Untuk menyesuaikan setelan gaya kode, klik *File > Settings > Editor > Code Style (Android Studio > Preferences > Editor > Code Style pada Mac*.)

Meski IDE otomatis menerapkan pemformatan saat pengguna bekerja, pengguna juga dapat secara eksplisit memanggil tindakan Reformat Code dengan menekan *Control+Alt+L (Opt+Command+L pada Mac),* atau inden otomatis semua baris dengan menekan Control+Alt+I (Alt+Option+I pada Mac).

public void onCreate(Bundle savedInstanceState) { super.onCreate(savedInstanceState); setContentView(R.layout.activity\_main);  $\texttt{mActionBar} = \texttt{getSupportActionBar}()$ ; mActionBar.setDisplayHomeAsUpEnabled(true);

Gambar 3.5 Kode sebelum pemformatan.

public void onCreate(Bundle savedInstanceState) super.onCreate(savedInstanceState); setContentView(R.layout.activity main);  $mActionBar = getSupportActionBar()$ ; mActionBar.setDisplayHomeAsUnFnable (true): **Formatted 7 lines** Show reformat dialog: て合器L // Get reference to the grawer cayout and set event listener

Gambar 3.6 Kode setelah pemformatan.

### ▪ **Dasar-dasar Kontrol Versi**

Android Studio mendukung berbagai versi sistem kontrol, termasuk Git, GitHub, CVS, *Mercurial*, *Subversion*, dan Penyimpanan Google *Cloud Source*.

Setelah mengimpor aplikasi pengguna ke dalam Android Studio, gunakan opsi menu Android Studio VCS untuk mengaktifkan dukungan VCS bagi sistem kontrol versi yang diinginkan, membuat penyimpanan, mengimpor file baru ke dalam kontrol versi, dan melakukan pengoperasian kontrol versi lainnya:

- 1. Dari menu Android Studio VCS, klik *Enable Version Control Integration*.
- 2. Dari menu tarik-turun, pilih sistem kontrol versi yang terkait dengan akar proyek, lalu klik OK.

Menu VCS sekarang menunjukkan sejumlah opsi kontrol versi berdasarkan sistem yang pengguna pilih.

❖ **Sistem Versi Gradle**

Android Studio menggunakan *Gradle* sebagai dasar sistem versi, dengan kemampuan khusus Android yang disediakan oleh *Plugin* Android untuk *Gradle*. Sistem ini bisa dijalankan sebagai alat terpadu dari menu Android Studio dan secara independen dari baris perintah. Pengguna bisa menggunakan fitur-fitur sistem versi untuk melakukan yang berikut:

- 1. Menyesuaikan, mengonfigurasi, dan memperluas proses pembangunan.
- 2. Membuat beberapa APK untuk aplikasi Android, dengan aneka fitur menggunakan proyek dan modul yang sama. Menggunakan kembali kode dan sumber daya pada seluruh set sumber.

Dengan menerapkan fleksibilitas *Gradle*, pengguna dapat mencapai semua ini tanpa mengubah file sumber inti aplikasi. File versi Android Studio diberi nama *build.gradle*. File ini adalah teks biasa yang menggunakan *Groovy* mengonfigurasi versi dengan elemen yang disediakan oleh plugin Android untuk *Gradle*. Masingmasing proyek memiliki file versi level atas untuk seluruh proyek dan file versi level modul terpisah untuk setiap modul. Saat mengimpor proyek saat ini, Android Studio otomatis menghasilkan file versi yang diperlukan.

#### **Varial Versi**

Sistem versi dapat membantu pengguna membuat versi berbeda dari aplikasi yang sama dari satu proyek. Ini berguna ketika pengguna sama-sama memiliki versi gratis dan versi berbayar dari aplikasi, atau jika pengguna ingin mendistribusikan beberapa APK untuk perangkat berbeda di Google Play.

# **Pemisah APK**

Pemisahan APK memungkinkan pengguna untuk membuat beberapa APK berdasarkan kepadatan layar atau ABI. Misalnya, pemisahan APK memungkinkan pengguna membuat versi hdpi dan mdpi terpisah dari aplikasi sembari masih mempertimbangkannya sebagai satu varian dan memungkinkannya untuk berbagi setelan aplikasi pengujian, javac, dx, dan ProGuard.

# ▪ **Penyusutan Sumber Daya**

Penyusutan sumber daya di Android Studio secara otomatis membuang sumber daya yang tidak terpakai dari aplikasi terkemas dan dependensi perpustakaan. Misalnya, jika aplikasi pengguna menggunakan layanan Google Play untuk mengakses fungsi Google *Drive*, dan saat ini pengguna tidak memakai Google *Sign-In*, maka penyusutan sumber daya dapat membuang berbagai aset yang dapat digambar untuk tombol *SignInButton*.

## ▪ **Mengelola Dependensi**

Dependensi untuk proyek pengguna ditetapkan oleh nama dalam file *build.gradle*. Gradle menangani penemuan dependensi pengguna dan menyediakannya di versi pengguna. Pengguna bisa mendeklarasikan dependensi modul, dependensi biner jarak jauh, dan dependensi biner setempat dalam file *build.gradle* pengguna. Android Studio mengonfigurasi proyek untuk menggunakan Penyimpanan Pusat Maven secara default. (Konfigurasi ini disertakan dalam file versi tingkat atas untuk proyek tersebut).

#### ❖ **Alat Profil dan Debug**

Android Studio membantu pengguna dalam melakukan debug dan meningkatkan kinerja kode pengguna, termasuk alat debug *inline* dan analisis kinerja.

**Debug Inline** 

Gunakan debug *inline* untuk meningkatkan langkah-langkah kode pengguna dalam tampilan debugger dengan verifikasi *inline* dari nilai referensi, ekspresi, dan variabel. Informasi debug *inline* meliputi:

RABAYA

- 1. Nilai variabel *Inline*.
- 2. Objek perujuk yang merujuk objek terpilih.
- 3. Nilai kembalian metode.
- 4. Ekspresi operator dan Lambda.
- 5. Nilai keterangan alat.

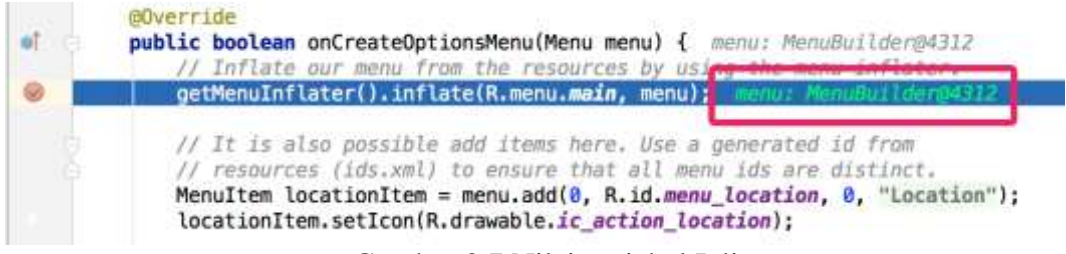

#### Gambar 3.7 Nilai variabel Inline.

Untuk mengaktifkan *debug inline*, di jendela *Debug*, klik *Settings* dan pilih kotak centang untuk *Show Values Inline*.

#### ▪ **Pemantauan Kinerja**

Android Studio menyediakan pemantauan kinerja agar pengguna dapat lebih mudah melacak penggunaan memori dan CPU aplikasi pengguna, menemukan objek yang dibatalkan alokasinya, menemukan kebocoran memori, mengoptimalkan performa grafis, dan menganalisis permintaan jaringan. Dengan aplikasi yang berjalan pada perangkat atau emulator, buka jendela alat *Android Monitor*, lalu klik tab *Monitors*.

#### **Head Dump**

Saat pengguna memantau penggunaan memori di Android Studio, pengguna bisa secara bersamaan memulai pengumpulan sampah dan membuang *heap* Java ke cuplikan heap dalam file format biner HPROF khusus-Android. Penampil HPROF menampilkan kelas, *instance* setiap kelas, dan pohon referensi untuk membantu pengguna melacak penggunaan memori dan menemukan kebocoran memori.

#### **Pelacak Alokasi**

Android Studio memungkinkan pengguna melacak alokasi memori saat memantau penggunaan memori. Melacak alokasi memori memungkinkan pengguna untuk memantau tempat objek dialokasikan saat pengguna melakukan tindakan tertentu. Mengetahui alokasi ini memungkinkan pengguna untuk mengoptimalkan kinerja aplikasi dan penggunaan memori dengan menyesuaikan metode panggilan yang terkait dengan tindakan tersebut.

# **Akses File Data**

Alat Android SDK, seperti *Systrace, logcat*, dan *Traceview*, menghasilkan data kinerja dan debug untuk analisis aplikasi secara detail.

Untuk melihat ketersediaan file daya yang dihasilkan, buka jendela alat Captures. Dalam daftar file yang dihasilkan, klik ganda file tersebut untuk melihat datanya. Klik kanan file .hprof untuk mengonversinya ke format file standar *.hprof.*

# Pemeriksaan Kode

Kapan pun pengguna mengompilasi program, Android Studio secara otomatis akan menjalankan Lint yang telah dikonfigurasi dan Pemeriksaan IDE untuk membantu pengguna mengidentifikasi dan memperbaiki masalah secara mudah dengan kualitas struktur kode pengguna.

Alat Lint memeriksa file sumber proyek Android pengguna dari kemungkinan bug dan perbaikan optimalisasi untuk keakuratan, keamanan, kinerja, kegunaan, aksesibilitas, dan internasionalisasi.

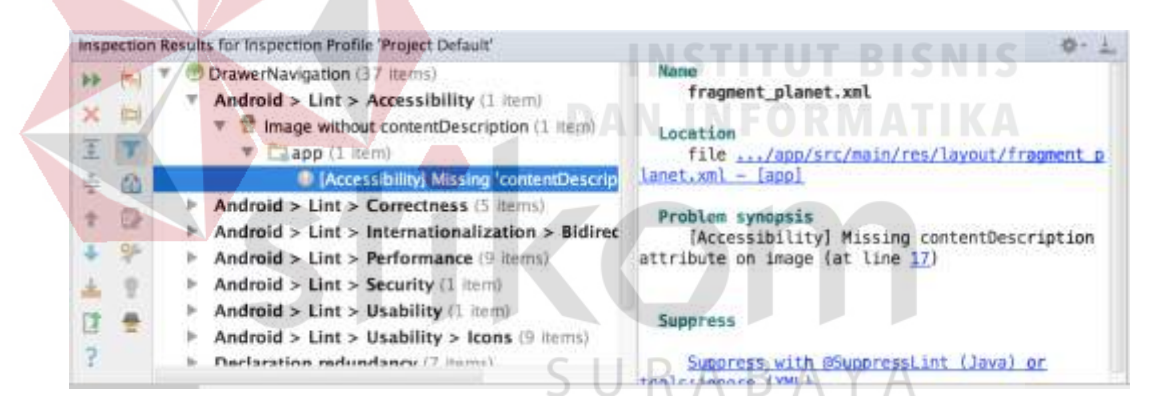

Gambar 3.8 Hasil pemeriksaan Lint di Android Studio*.*

Selain pemeriksaan Lint, Android Studio juga dan melakukan pemeriksaan kode IntelliJ dan memvalidasi anotasi untuk merampingkan alur kerja pengkodean pengguna.

## ▪ **Anotasi di Android Studio**

Android Studio mendukung anotasi untuk variabel, parameter, dan mengembalikan nilai untuk membantu pengguna menangkap bug, misalnya pengecualian pointer nol dan konflik tipe sumber daya. *Android SDK Manager* memaketkan perpustakaan di *Android Support Repository* untuk digunakan dengan Android Studio. Android Studio akan memvalidasi anotasi yang dikonfigurasi selama pemeriksaan kode.

#### Pesan Log

Saat membuat dan menjalankan aplikasi dengan Android Studio, pengguna bisa melihat pesan output dan log perangkat dan adb (logcat) dengan mengeklik Android Monitor di bagian bawah jendela.

Jika pengguna ingin men-*debug* aplikasi dengan Pemantauan Perangkat Android, pengguna bisa membuka Pemantauan Perangkat dengan mengeklik *Tools > Android > Android Device Monitor*. Dalam Device Monitor pengguna bisa menemukan seperangkat alat lengkap DDMS untuk mengidentifikasi aplikasi, mengontrol perilaku perangkat, dan sebagainya. Juga disertakan alat *Hierarchy Viewer* untuk membantu mengoptimalkan tata letak pengguna

## **3.1.4 XAMPP**

XAMPP adalah program aplikasi pengembang yang berguna untuk pengembangan website berbasis PHP dan MySQL. Versi terbaru program ini adalah XAMPP 1.7.7, yang dirilis pada tanggal 20 September 2011. Software XAMPP dibuat dan dikembangkan oleh Apache *Friends.*

Perangkat lunak komputer ini memiliki kelebihan untuk bisa berperan sebagai server web Apache untuk simulasi pengembangan website. Tool pengembangan web ini mendukung teknologi web populer seperti PHP, MySQL, dan Perl. Melalui program ini, programmer web dapat menguji aplikasi web yang dikembangkan dan mempresentasikannya ke pihak lain secara langsung dari komputer, tanpa perlu terkoneksi ke internet. XAMPP juga dilengkapi fitur manajemen database PHPMyAdmin seperti pada server hosting sungguhan, sehingga pengembang web dapat mengembangkan aplikasi web berbasis database secara mudah.

Berikut ini penjelasan dari bagian-bagian XAMPP:

- 1. X , Kenapa disebut dengan system operasi? karena XAMPP bisa dijalankan di 4 OS besar yang sering digunakan oleh pengguna komputer saat ini. Dan 4 OS tersebut tidak lain dan tidak bukan adalah Windows, Linux, Mac OS dan Solaris.
- 2. A(Apacahe) merupakan aplikasi web server. Apache ini bersifat opensource yang berarti gratis dan bisa diedit oleh penggunanya. Tugas utama Apache adalah menghasilkan halaman web yang benar kepada user berdasarkan kode PHP yang dituliskan oleh pembuat halaman web. jika diperlukan juga berdasarkan kode PHP yang dituliskan,maka dapat saja suatu database diakses terlebih dahulu (misalnya dalam MySQL) untuk mendukung halaman web yang dihasilkan.
- 3. M ( MySQL), merupakan aplikasi database server. Perkembangannya disebut SQL yang merupakan kepanjangan dari Structured Query Language. SQL merupakan bahasa terstruktur yang digunakan untuk mengolah database. MySQL dapat digunakan untuk membuat dan mengelola database beserta isinya. Kita dapat memanfaatkan MySQL

untuk menambahkan, mengubah, dan menghapus data yang berada dalam database.

- 4. P (PHP), bahasa pemrograman web. Bahasa pemrograman PHP merupakan bahasa pemrograman untuk membuat web yang bersifat server-side scripting. PHP memungkinkan kita untuk membuat halaman web yang bersifat dinamis. Sistem manajemen basis data yang sering digunakan bersama PHP adalah MySQl. namun PHP juga mendukung sistem manajement database Oracle, Microsoft Access, Interbase, dbase, PostgreSQL, dan sebagainya.
- 5. P (Perl), bahasa pemrograman, pertama kali dikembangkan oleh Larry Wall di mesin Unix. Perl pertama kali dirilis pada tanggal 18 Desember 1987 ditandai dengan keluarnya Perl 1. Dua diantara karakteristik utama perl adalah penanganan teks dan berbagai jalan pintas untuk meyelesaikan persoalan-persoalan umum.Perl sangat populer di gunakan dalam program-rogram CGI (Common Gateway Interface) dan protokol internet lainnya. SURABAYA

Fungsinya adalah sebagai server yang berdiri sendiri (localhost), yang terdiri atas program Apache HTTP Server, MySQL database, dan penerjemah bahasa yang ditulis dengan bahasa pemrograman PHP dan Perl. Nama XAMPP merupakan singkatan dari X (empat sistem operasi apapun), Apache, MySQL, PHP dan Perl. Program ini tersedia dalam GNU General Public License dan bebas, merupakan web server yang mudah digunakan yang dapat melayani tampilan halaman web yang dinamis.

# **3.1.5 PHP**

WPHP adalah bahasa pemrograman script server-side yang didesain untuk pengembangan web. Selain itu, PHP juga bisa digunakan sebagai bahasa pemrograman umum.

PHP disebut bahasa pemrograman server side karena PHP diproses pada komputer server. Hal ini berbeda dibandingkan dengan bahasa pemrograman *client*side seperti JavaScript yang diproses pada web browser (*client*).

Urutan cara PHP bekerja:

- 1. Server membaca permintaan dari *client*/browser.
- 2. Kemudian dilanjutkan untuk mencari halaman / *page server*.
- 3. *Server* melakukan instruksi yang diberikan oleh PHP untuk melakukan modifikasi pada halaman/*page*.

4. Selanjutnya hasil modifikasi tersebut akan dikembalikan kepada *client* / browser

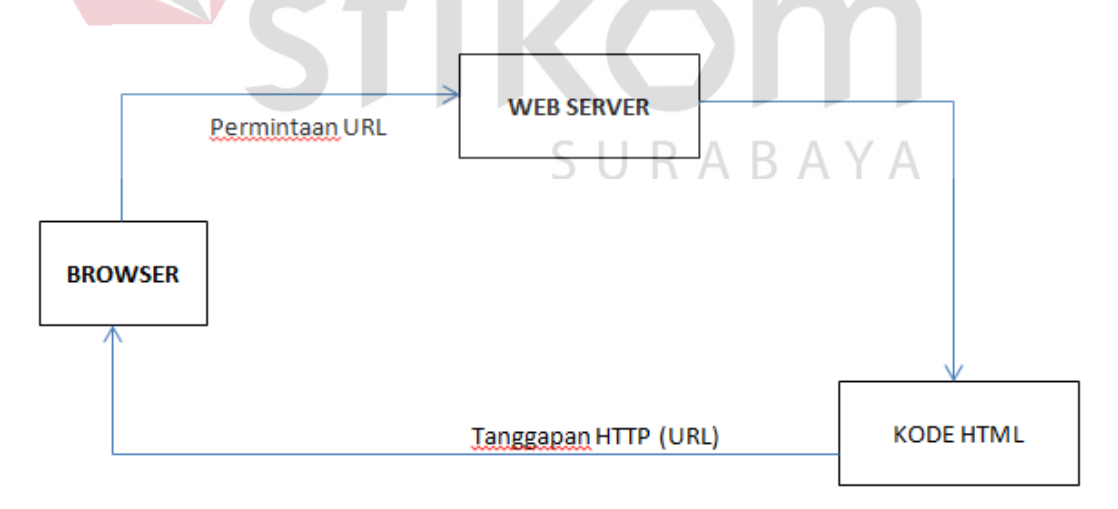

Gambar 3.9 Cara kerja PHP

## **3.1.6 MySQL**

MySQL adalah sebuah implementasi dari sistem manajemen basisdata relasional (RDBMS). MySQL sebenarnya merupakan turunan salah satu konsep utama dalam basisdata yang telah ada sebelumnya; SQL (Structured Query Language). SQL adalah sebuah konsep pengoperasian basisdata, terutama untuk pemilihan atau seleksi dan pemasukan data, yang memungkinkan pengoperasian data dikerjakan dengan mudah secara otomatis.

Kehandalan suatu sistem basisdata (DBMS) dapat diketahui dari cara kerja pengoptimasi-nya dalam melakukan proses perintah-perintah SQL yang dibuat oleh pengguna maupun program-program aplikasi yang memanfaatkannya. Sebagai peladen basis data, MySQL mendukung operasi basisdata transaksional maupun operasi basisdata non-transaksional. Pada modus operasi non-transaksional, MySQL dapat dikatakan unggul dalam hal unjuk kerja dibandingkan perangkat lunak peladen basisdata kompetitor lainnya. Namun pada modus non-transaksional tidak ada jaminan atas reliabilitas terhadap data yang tersimpan, karenanya modus non-transaksional hanya cocok untuk jenis aplikasi yang tidak membutuhkan reliabilitas data seperti aplikasi blogging berbasis web (wordpress), CMS, dan sejenisnya.

MySQL memiliki beberapa keistimewaan, antara lain:

- 1. Portabilitas. MySQL dapat berjalan stabil pada berbagai sistem operasi seperti Windows, Linux, FreeBSD, Mac Os X *Server*, Solaris, Amiga, dan masih banyak lagi.
- 2. Multi-user. MySQL dapat digunakan oleh beberapa pengguna dalam waktu yang bersamaan tanpa mengalami masalah atau konflik.
- 3. Performance tuning. MySQL memiliki kecepatan yang menakjubkan dalam menangani *query* sederhana, dengan kata lain dapat memproses lebih banyak SQL per satuan waktu.
- 4. Ragam tipe data. MySQL memiliki ragam tipe data yang sangat kaya, seperti *signed / unsigned integer, float, double, char, text, date, timestamp,* dan lain-lain.
- 5. Perintah dan Fungsi. MySQL memiliki operator dan fungsi secara penuh yang mendukung perintah *Select* dan *Where* dalam perintah (*query*).
- 6. Keamanan. MySQL memiliki beberapa lapisan keamanan seperti level subnetmask, nama host, dan izin akses user dengan sistem perizinan yang mendetail serta sandi terenkripsi.
- 7. Skalabilitas dan Pembatasan. MySQL mampu menangani basis data dalam skala besar, dengan jumlah rekaman (records) lebih dari 50 juta dan 60 ribu tabel serta 5 miliar baris. Selain itu batas indeks yang dapat ditampung mencapai 32 indeks pada tiap tabelnya.
- 8. Konektivitas. MySQL dapat melakukan koneksi dengan klien menggunakan protokol TCP/IP, Unix soket (UNIX), atau Named Pipes (NT).
- 9. Lokalisasi. MySQL dapat mendeteksi pesan kesalahan pada klien dengan menggunakan lebih dari dua puluh bahasa. Meski pun demikian, bahasa Indonesia belum termasuk di dalamnya.
- 10. Antar Muka. MySQL memiliki antar muka (*interface*) terhadap berbagai aplikasi dan bahasa pemrograman dengan menggunakan fungsi API (*Application Programming Interface*).

11. Klien dan Peralatan. MySQL dilengkapi dengan berbagai peralatan (*tool*) yang dapat digunakan untuk administrasi basis data, dan pada setiap peralatan yang ada disertakan petunjuk online.

Struktur tabel. MySQL memiliki struktur tabel yang lebih fleksibel dalam menangani ALTER TABLE, dibandingkan basis data lainnya semacam PostgreSQL ataupun Oracle.

# **3.1.7 Java**

Java adalah bahasa pemrograman tingkat tinggi yang berorientasi objek dan program java tersusun dari bagian yang disebut kelas. Kelas terdiri atas metodemetode yang melakukan pekerjaan dan mengembalikan informasi setelah melakukan tugasnya. Para pemrogram Java banyak mengambil keuntungan dari kumpulan kelas di pustaka kelas Java, yang disebut dengan Java *Application Programming Interface* (API). Kelas-kelas ini diorganisasikan menjadi sekelompok yang disebut paket (*package*). Java API telah menyediakan fungsionalitas yang memadai untuk menciptakan applet dan aplikasi canggih. Jadi ada dua hal yang harus dipelajari dalam Java, yaitu mempelajari bahasa Java dan bagaimana mempergunakan kelas pada Java API. Kelas merupakan satu-satunya cara menyatakan bagian eksekusi program, tidak ada cara lain. Pada Java program javac untuk mengkompilasi file kode sumber Java menjadi kelas-kelas *bytecode*. File kode sumber mempunyai ekstensi \*.java. *Kompilator* javac menghasilkan file *bytecode* kelas dengan ekstensi \*.*class*. *Interpreter* merupakan modul utama sistem Java yang digunakan aplikasi Java dan menjalankan program *bytecode* Java.. Saat membuat dan menjalankan.

Beberapa keunggulan java yaitu java merupakan bahasa yang sederhana. Java dirancang agar mudah dipelajari dan digunakan secara efektif. Java tidak menyediakan fitur-fitur rumit bahasa pemrograman tingkat tinggi, serta banyak pekerjaan pemrograman yang mulanya harus dilakukan manual, sekarang digantikan dikerjakan Java secara otomatis seperti dealokasi memori. Bagi pemrogram yang sudah mengenal bahasa C++ akan cepat belajar susunan bahasa Java namun harus waspada karena mungkin Java mengambil arah (*semantiks*) yang berbeda dibanding C++.

Java merupakan bahasa berorientasi objek (OOP) yaitu cara ampuh dalam pengorganisasian dan pengembangan perangkat lunak. Pada OOP, program komputer sebagai kelompok objek yang saling berinteraksi. Deskripsi ringkas OOP adalah mengorganisasikan program sebagai kumpulan komponen, disebut objek. Objek-objek ini ada secara independen, mempunyai aturan-aturan berkomunikasi dengan objek lain dan untuk memerintahkan objek lain guna meminta informasi tertentu atau meminta objek lain mengerjakan sesuatu. Kelas bertindak sebagai modul sekaligus tipe. Sebagai tipe maka pada saat jalan, program menciptakan objek-objek yang merupakan instan-instan kelas. Kelas dapat mewarisi kelas lain. Java tidak mengijinkan pewarisan jamak namun menyelesaikan kebutuhan pewarisan jamak dengan fasilitas antarmuka yang lebih elegan.

Seluruh objek diprogram harus dideklarasikan lebih dulu sebelum digunakan. Ini merupakan keunggulan Java yaitu *Statically Typed*. Pemaksaan ini memungkinkan kompilator Java menentukan dan melaporkan terjadinya pertentangan (ketidakkompatibelan) tipe yang merupakan barikade awal untuk mencegah kesalahan yang tidak perlu (seperti mengurangkan variabel bertipe

integer dengan variabel bertipe string). Pencegahan sedini mungkin diharapkan menghasilkan program yang bersih. Kebaikan lain fitur ini adalah kode program lebih dapat dioptimasi untuk menghasilkan program berkinerja tinggi.

Java menggunakan model pengamanan tiga lapis (*three-layer security model*) untuk melindungi sistem dari untrusted Java code. Pertama, bytecode verifier membaca *bytecode* sebelum dijalankan dan menjamin *bytecode* memenuhi aturanaturan dasar bahasa Java. Kedua, *class loader* menangani pemuatan kelas Java ke *runtime interpreter*. Ketiga, manajer keamanan menangani keamanan tingkat aplikasi dengan mengendalikan apakah program berhak mengakses sumber daya seperti sistem file, port jaringan, proses eksternal dan sistem window.

*Platform independence* adalah kemampuan program bekerja di sistem operasi yang berbeda. Bahasa Java merupakan bahasa yang secara sempurna tidak bergantung platform. Tipe variabel Java mempunyai ukuran sama di semua platform sehingga variabel bertipe integer berukuran sama tidak peduli dimana program java dikompilasi. Begitu telah tercipta file .*class* dengan menggunakan kompilator Java di platform manapun, maka file .class tersebut dapat dijalankan di platform manapun. Jadi "dimanapun dibuat, dimanapun dapat dijalankan". Slogan ini biasa diringkas sebagai *Write Once, Run Anywhere* (WORA).

Java termasuk bahasa *Multithreading*. *Thread* adalah untuk menyatakan program komputer melakukan lebih dari satu tugas di satu waktu yang sama. Java menyediakan kelas untuk menulis program *multithreaded*, program mempunyai lebih dari satu *thread* eksekusi pada saat yang sama sehingga memungkinkan program menangani beberapa tugas secara konkuren.

Program Java melakukan *garbage collection* yang berarti program tidak perlu menghapus sendiri objek-objek yang tidak digunakan lagi. Fasilitas ini mengurangi beban pengelolaan memori oleh pemrogram dan mengurangi atau mengeliminasi sumber kesalahan terbesar yang terdapat di bahasa yang memungkinkan alokasi dinamis.

Java mempunyai mekanisme *exception-handling* yang ampuh. *Exceptionhandling* menyediakan cara untuk memisahkan antara bagian penanganan kesalahan dengan bagian kode normal sehingga menuntun ke struktur kode program yang lebih bersih dan menjadikan aplikasi lebih tegar. Ketika kesalahan yang serius ditemukan, program Java menciptakan *exception*. *Exception* dapat ditangkap dan dikelola program tanpa resiko membuat sistem menjadi turun.

Program Java mendukung *native method* yaitu fungsi ditulis di bahasa lain, biasanya C/C++. Dukungan *native method* memungkinkan pemrogram menulis fungsi yang dapat dieksekusi lebih cepat dibanding fungsi ekuivalen di java. Native method secara dinamis akan di-*link* ke program java, yaitu diasosiasikan dengan program saat berjalan.

Selain itu keuntungan menggunakan bahasa pemrograman Java antara lain:

1. memori pada Java secara otomatis dilengkapi *garbage collector* yang berfungsi mendealokasi memori yang tidak diperlukan. Tidak ada lagi upaya yang dilakukan pemrogram untuk melakukan *dispose*(). Kita tidak lagi dibebani urusan korupsi memori. Java menerapkan *array* sebenarnya, menghilangkan keperluan aritmatika *pointer* yang berbahaya dan mudah menjadi salah. Menghilangkan pewarisan jamak

(*multiple inheritance*) diganti fasilitas antarmuka. Dan mudah dijalankan diberbagai platform.

- 2. *Grafical User Interface* (GUI) adalah salah satu kemampuan Java dalam mendukung dan manajemen antarmuka berbasis grafis. Tampilan grafis yang akan ditampilkan terhubung dengan program serta tempat penyimpanan data. Elemen dasar di Java untuk penciptan tampilan berbasis grafis adalah dua paket yaitu AWT dan *Swing*. *Abstract Windowing Toolkit* (AWT), atau disebut juga "*Another Windowing Toolkit*", adalah pustaka *windowing* bertujuan umum dan *multiplatform* serta menyediakan sejumlah kelas untuk membuat GUI di Java. Dengan AWT, dapat membuat *window*, menggambar, manipulasi gambar, dan komponen seperti *Button, Scrollbar, Checkbox, TextField*, dan menu *pull-down*.
- 3. Penggunaan komponen AWT ditandai dengan adanya instruksi : *import* java.awt.\*; *Swing* merupakan perbaikan kelemahan di AWT. Banyak kelas *swing* menyediakan komponen alternatif terhadap AWT. Contohnya kelas *JButton swing* menyediakan fungsionalitas lebih banyak dibanding kelas *Button*. Selain itu komponen *swing* umumnya diawali dengan huruf "J", misalnya *JButton, JTextField, JFrame, JLabel, JTextArea, JPanel*, dan sebagainya. Teknologi *swing* menggunakan dan memperluas gagasan-gagasan AWT. Sementara, penggunaan komponen *Swing* ditandai dengan adanya instruksi : *import javax.swing*.\*;

Beberapa perbedaan AWT dan *Swing*, AWT merupakan komponen *heavyweight* (kelas berat) sedangkan *Swing lightweight* (kelas ringan). *Swing* memiliki lebih banyak komponen. Fasilitas *Swing Look and Feel : Metal, Windows*, Motif. Komponen *Swing* berdasar model-*view*, yaitu suatu cara pengembangan komponen dengan pemisahan penyimpanan dan penanganan data dari representasi visual data.

Bahasa pemrograman Java merupakan salah satu bahasa pemrogaman yang umum digunakan untuk mengembangkan aplikasi basis data yang dibuat menggunakan MySQL.

Ponsel cerdas (*smartphone*) adalah telepon genggam yang mempunyai kemampuan dengan pengunaan dan fungsi yang menyerupai komputer. Belum ada standar pabrik yang menentukan arti ponsel cerdas. Bagi beberapa orang, ponsel cerdas merupakan telepon yang bekerja menggunakan seluruh perangkat lunak sistem operasi yang menyediakan hubungan standar dan mendasar bagi pengembang aplikasi. Bagi yang lainnya, ponsel cerdas hanyalah merupakan sebuah telepon yang menyajikan fitur canggih seperti surel (surat elektronik), internet dan kemampuan membaca buku elektronik (*e-book*) atau terdapat papan ketik dan penyambung VGA. Dengan kata lain, ponsel cerdas merupakan komputer kecil yang mempunyai kemampuan sebuah telepon.

Android adalah software untuk perangkat mobile yang mencakup sistem operasi, middleware dan aplikasi kunci. Pengembangan aplikasi pada platform Android menggunakan bahasa pemrograman Java. Serangkaian aplikasi inti Android antara lain klien email, program SMS, kalender, peta, browser, kontak, dan lain-lain. Dengan menyediakan sebuah platform pengembangan yang terbuka, pengembang Android menawarkan kemampuan untuk membangun aplikasi yang sangat kaya dan inovatif. Pengembang bebas untuk mengambil keuntungan dari perangkat keras, akses informasi lokasi, menjalankan background services, mengatur alarm, tambahkan pemberitahuan ke status bar, dan banyak lagi.

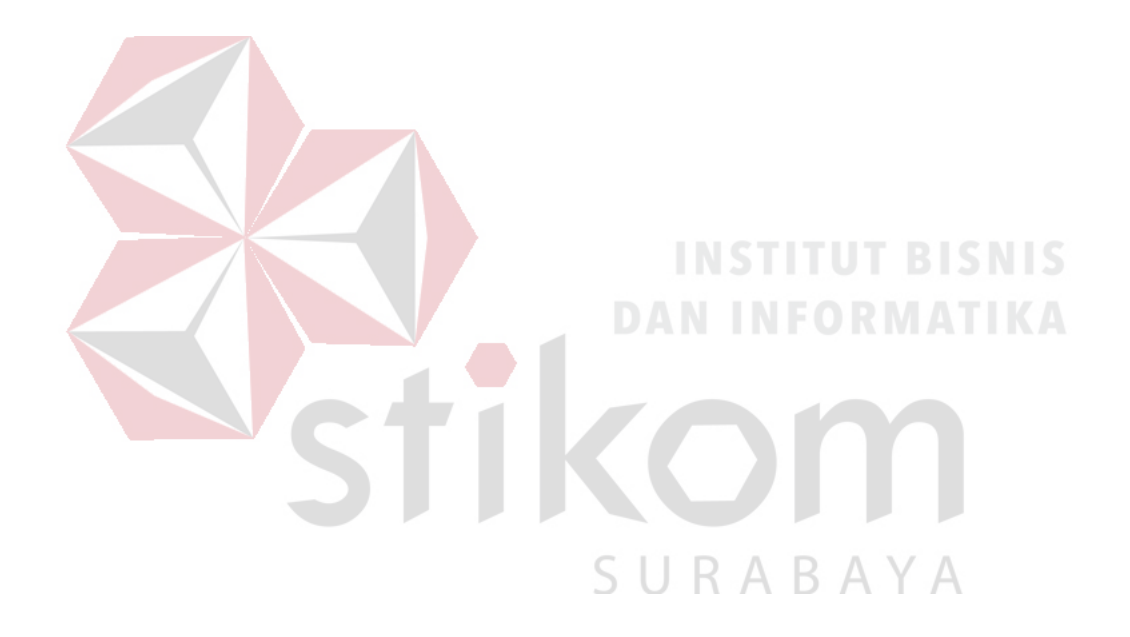

#### **BAB IV**

# **HASIL DAN PEMBAHASAN**

Pada bab ini akan menjelaskan tentang pembahasan dan hasil implementasi Aplikasi peminjaman kendaraan PT Semen Indonesia Logistik berbasis android, serta menunjukkan spesifikasi perangkat lunak. Dan dari bab– bab sebelumnya, penulis dapat mengambil kesimpulan dan memberikan saran– saran yang dapat bermanfaat bagi penulis, pembaca dan pegawai khususnya unit PT Semen Indonesia Logistik (SILOG) unit IT.

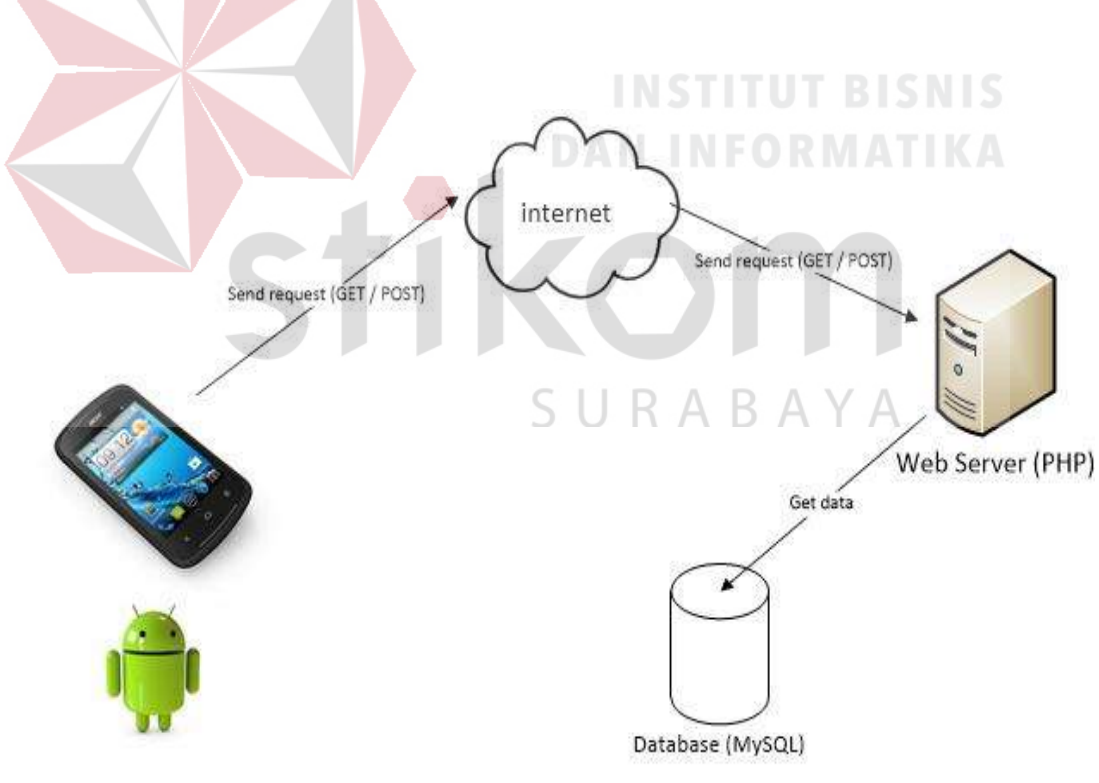

**4.1 TAHAP PERENCANAAN PEMBUATAN APLIKASI**

Android

Gambar 4.1 Blok Diagram Aplikasi Android peminjaman kendaraan

- **Android studio** aplikasi utama dalam pembuatan Aplikasi peminjaman kendaraan PT Semen Indonesia Logistik berbasis android yang digunakan untuk pengembangan aplikasi android.
- **Xampp** berperan sebagai *Server* web Apache untuk Aplikasi peminjaman kendaraan PT Semen Indonesia Logistik.
- **PHP** digunakan untuk mengkoneksikan android dengan database yang mana nantinya data yang dikirimkan dari android bisa tersimpan ke dalam tabel di dalam database.
- **Notepad++** digunakan untuk membuat skrip php yang digunakan untuk menghubungkan android dengan database.
- **Smartphone android** digunakan untuk menginstall Aplikasi peminjaman kendaraan PT Semen Indonesia Logistik berbasis android.
- **Database SQL** menyimpan data yang dikirimkan melalui aplikasi android untuk dapat dilihat via web yang aksesnya ditentukan oleh IPAddress, dan port yang digunakan kemudian php akan mengatur pengiriman data yang akan diterima database sql.
- **Web Browser** Aplikasi desktop atau mobile untuk melihat data yang dikirim dari php yang aksesnya ditentukan oleh ip address dan port yang digunakan oleh *Server*.

Pada tahap ini penulis akan menjelaskan tahapan untuk membahas dan merencanakan apa saja yang dibutuhkan, perkiraan waktu pengerjaan, dan informasi–informasi yang dibutuhkan dalam pembuatan Aplikasi peminjaman kendaraan PT Semen Indonesia Logistik berbasis android.

Perancangan sistem akan menjelaskan proses mengenai bagaimana alur dari sistem pengembangan ini dibuat. Aplikasi peminjaman kendaraan PT Semen Indonesia Logistik berbasis android mempunyai tahapan–tahapan dalam pembuatannya. Adapun tahapannya sebagai berikut:

1. Deskripsi Sistem

Aplikasi peminjaman kendaraan PT Semen Indonesia Logistik berbasis android dibuat agar memudahkan karyawan PT Semen Indonesia Logistik (SILOG) dalam meminjam kendaraan, dimana sebelumnya belum ada aplikasi android yang digunakan untuk meminjam kendaraan. Hal ini menyebabkan sangat rendahnya tingkat efisien dan efektif dengan cara tersebut. Dengan adanya Aplikasi peminjaman kendaraan PT Semen Indonesia Logistik berbasis android ini, peminjaman kendaraan di PT Semen Indonesia Logistik (SILOG) akan dilakukan dengan smartphone android supaya mempermudah dan mempercepat karyawan yang akan melakukan peminjaman kendaraan dan membuat pekerjaan menjadi lebih cepat, efektif, dan efisien. Aplikasi peminjaman kendaraan PT Semen Indonesia Logistik berbasis android ini berisikan form peminjaman kendaraan. Aplikasi peminjaman kendaraan PT Semen Indonesia Logistik berbasis android bisa melakukan peminjaman kendaraan di area perusahaan menggunakan jaringan lokal pada PT Semen Indonesia Logistik (SILOG).

#### **4.2 TAHAP PEMBUATAN SKRIP PHP**

Skrip dibuat dengan program notepad++

C:\xampp\htdocs\silog\koneksi.php - Notepad++

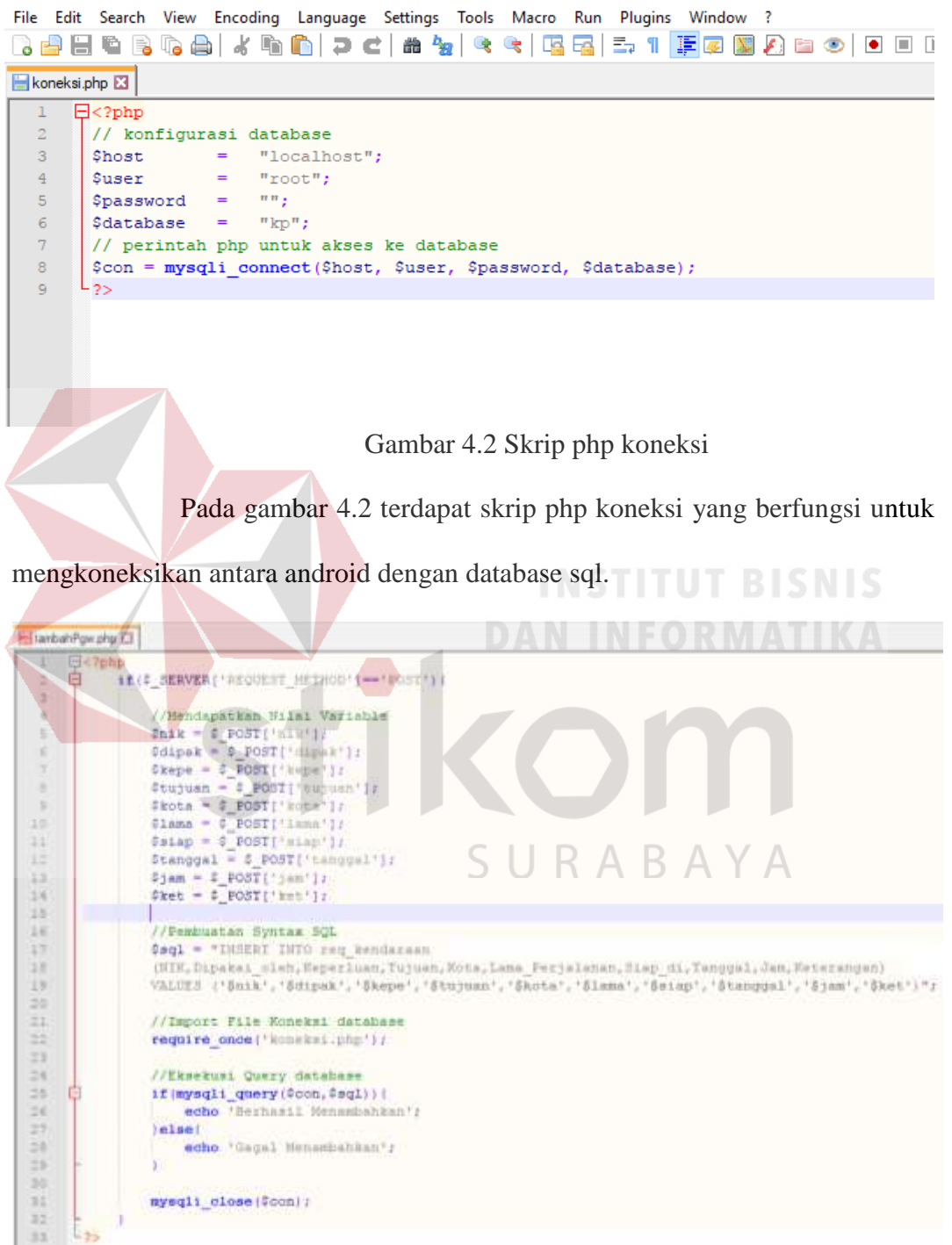

Gambar 4.3 Skrip php tambahPgw

Pada gambar 4.3 terdapat skrip php tambahPgw yang berfungsi untuk mendeklarasikan variabel dari aplikasi android dan variabel dari php yang di mana setiap variabel tersebut digunakan di dalam *query* yang berfungsi untuk memasukkan data dari setiap variabel tersebut ke dalam kolom – kolom pada database sql.

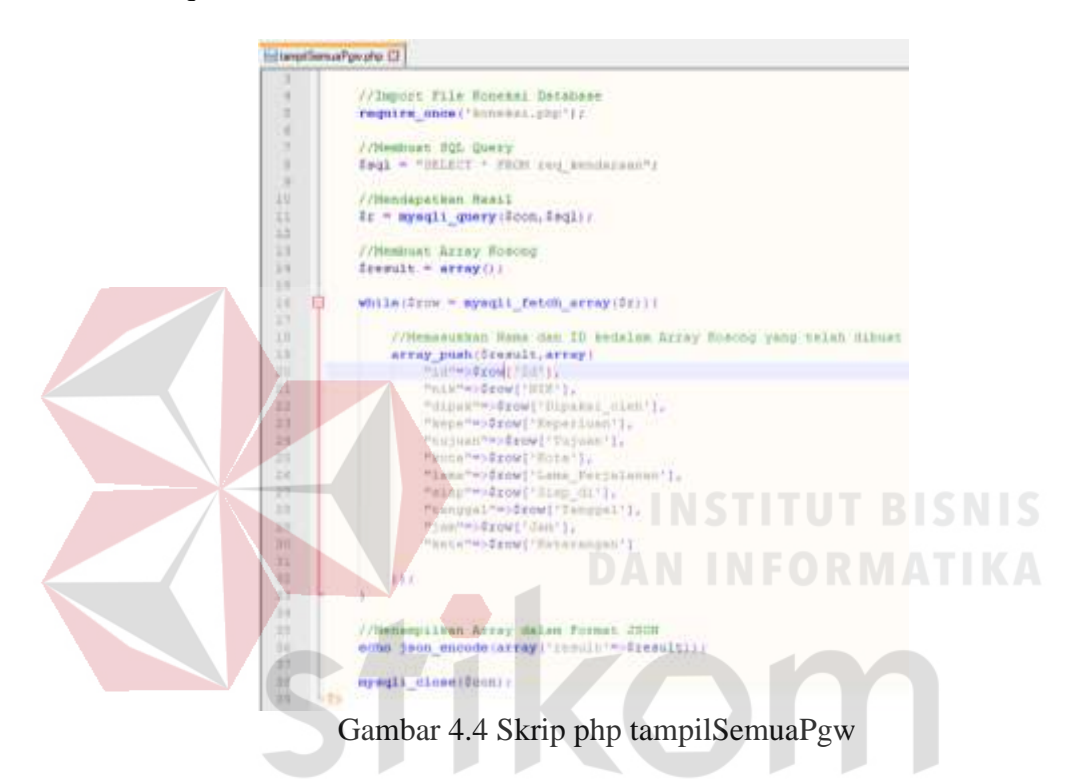

Pada gambar 4.4 terdapat skrip tampilSemuaPgw yang berfungsi untuk mengubah data dari database ke format *json* (java script *object notation*) dan di masukkan ke variabel yang nantinya digunakan pada aplikasi android.

## **4.3 TAHAP PEMBUATAN APLIKASI ANDROID**

Dalam tahap ini penulis menggunakan android studio dan smartphone android untuk mengirimkan data ke database sql.

# **4.3.1 ACTIVITY\_MAIN2.XML**

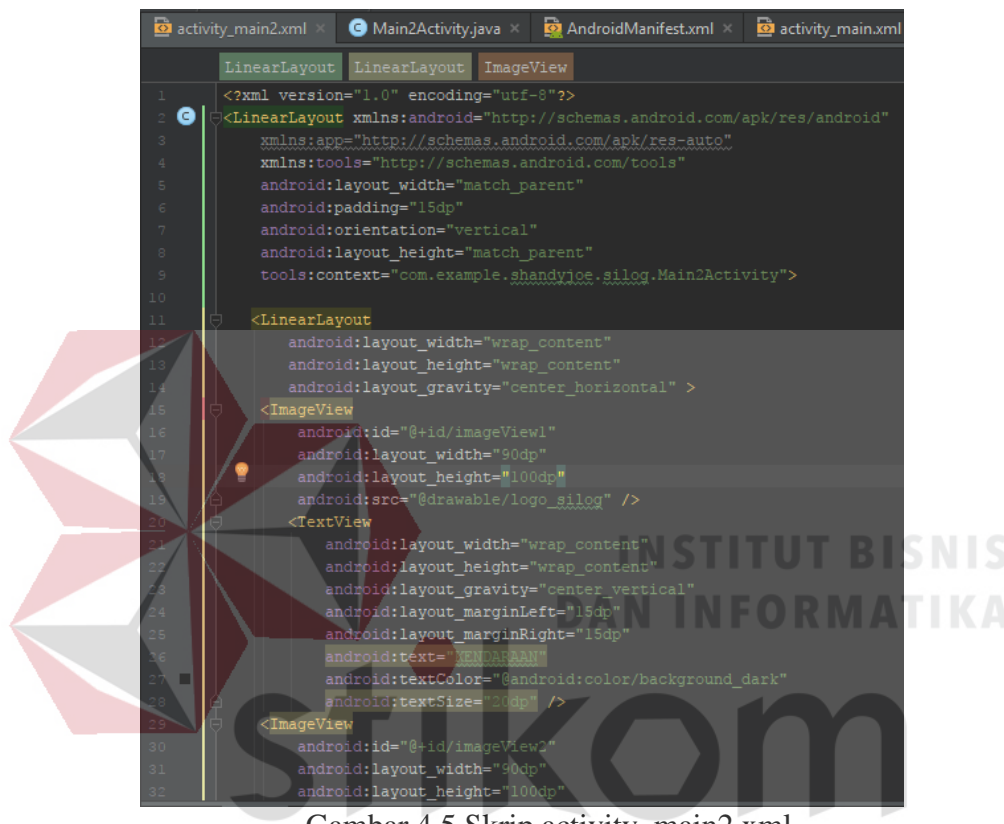

Gambar 4.5 Skrip activity\_main2.xml

Pada bagian activity\_main2.xml berisi skrip untuk membuat desain tampilan *button* yang digunakan untuk memilih kendaraan yang akan dipinjam. *Button* tersebut berfungsi untuk meneruskan tampilan android ke tampilan selanjutnya, yaitu tampilan untuk mengisi form peminjaman kendaraan.

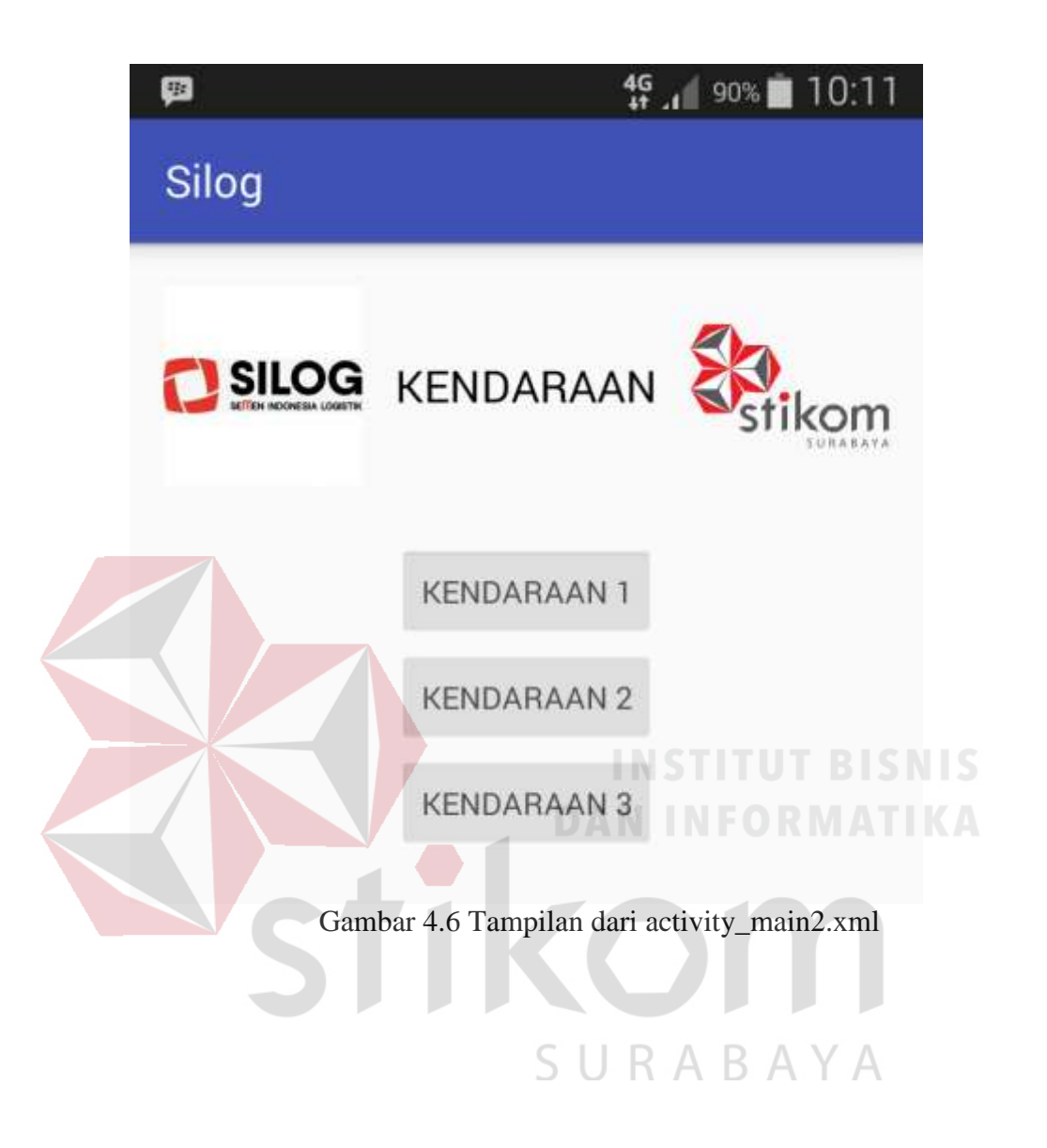

# **4.3.2 ACTIVITY\_MAIN.XML**

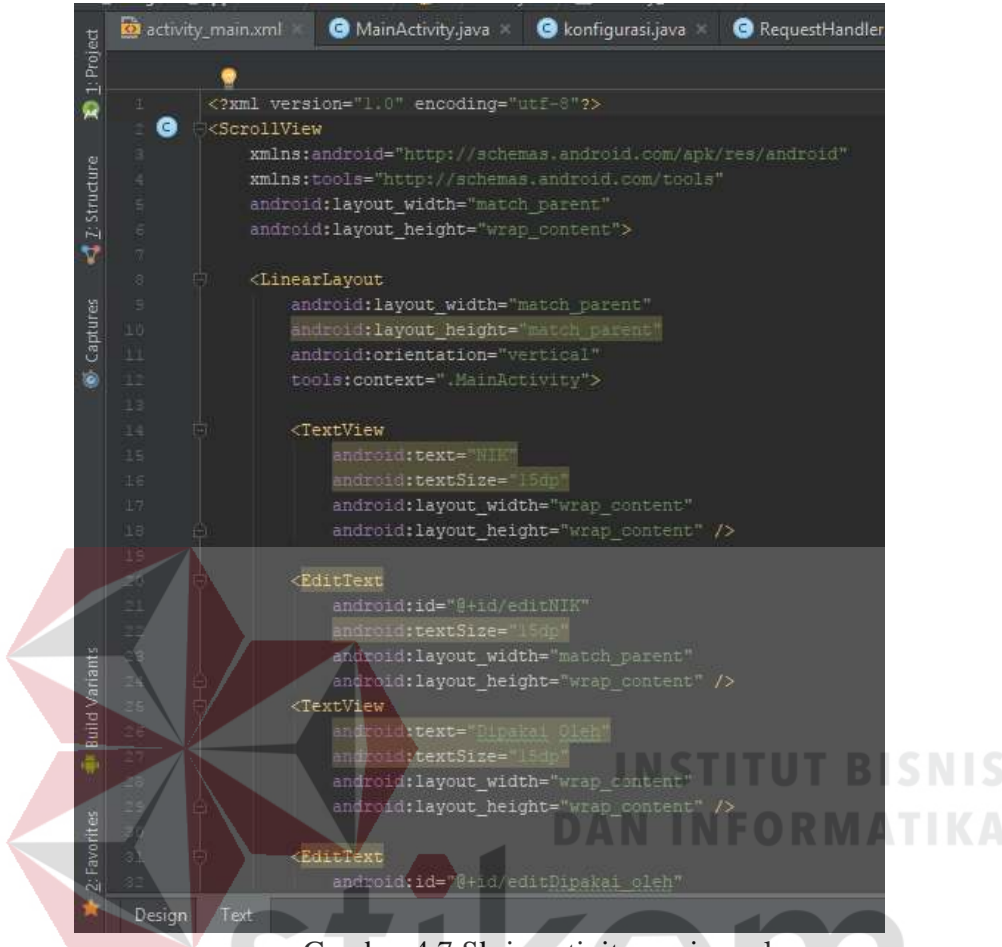

Gambar 4.7 Skrip activity\_main.xml

Pada bagian activity\_main.xml berisi skrip untuk membuat desain tampilan form yang digunakan untuk mengisi data karyawan yang dibutuhkan untuk melakukan peminjaman kendaraan. Di dalam tampilan form peminjaman kendaraan ini terdapat NIK, dipakai oleh, keperluan, tujuan, kota, lama perjalanan, siap di, tanggal, jam, dan keterangan yang dimana nantinya setiap textbox tersebut diisikan data yang nantinya dikirimkan ke dalam tabel di dalam database. Di setiap textbox tersebut terdapat id yang nantinya digunakan untuk menyimpan variabel yang akan dikirimkan.

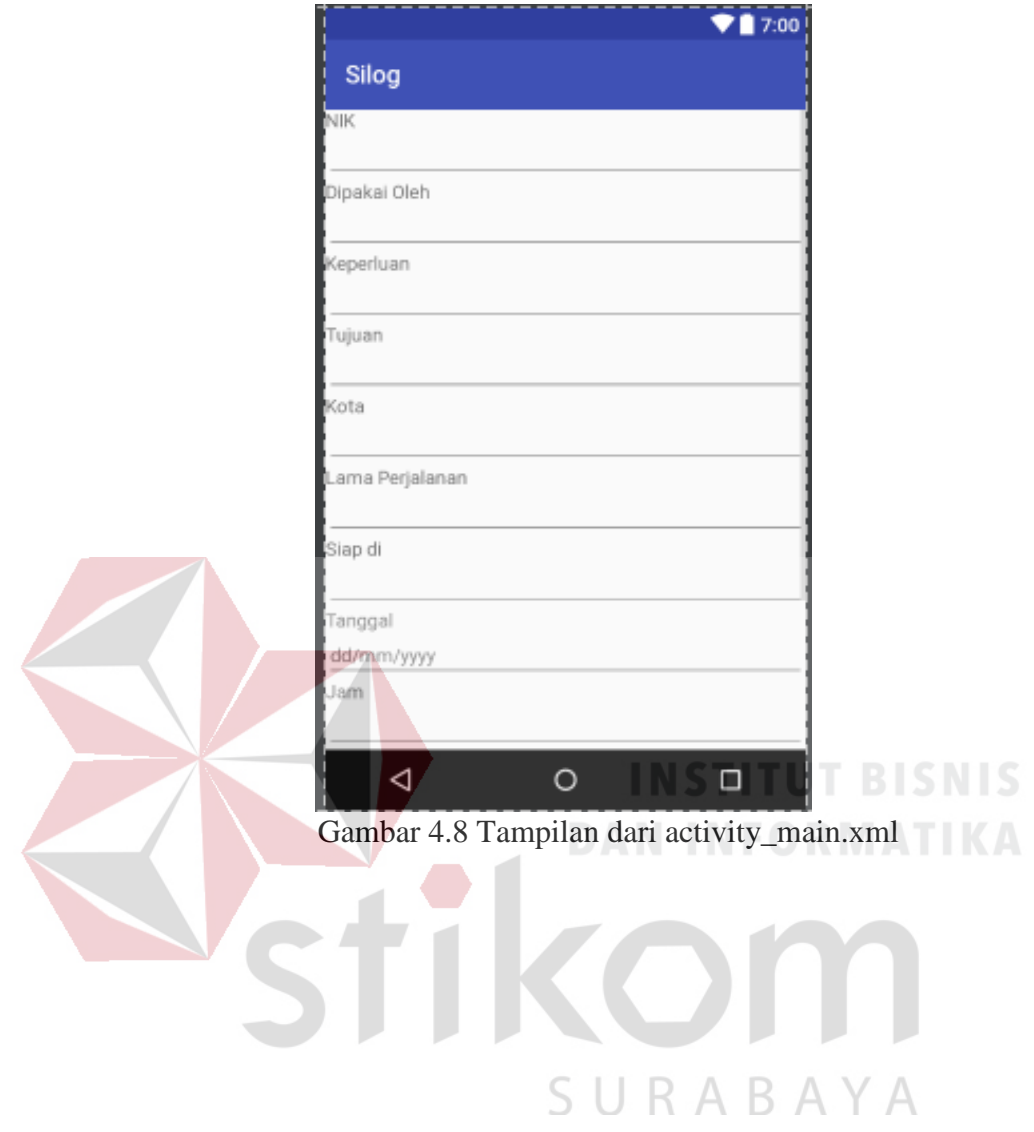

# **4.3.3 MAINACTIVITY.JAVA**

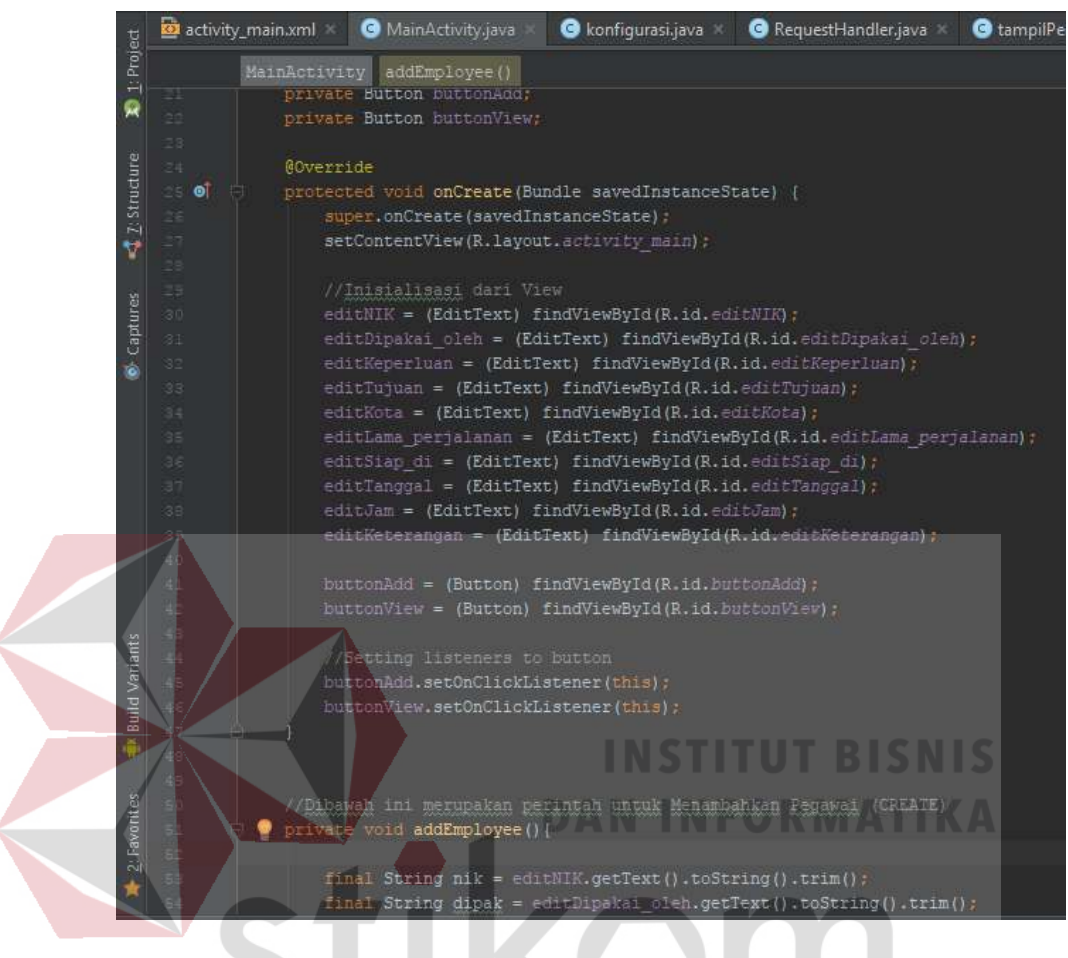

Gambar 4.9 MainActivity.java

Pada gambar 4.9 terdapat MainActivity.java yang didalamnya terdapat perintah untuk memasukkan data ke dalam variabel dan memberikan fungsi pada *button* untuk menjalankan perintah yang telah dibuat ketika *button* ditekan.

# **4.3.4 KONFIGURASI.JAVA**

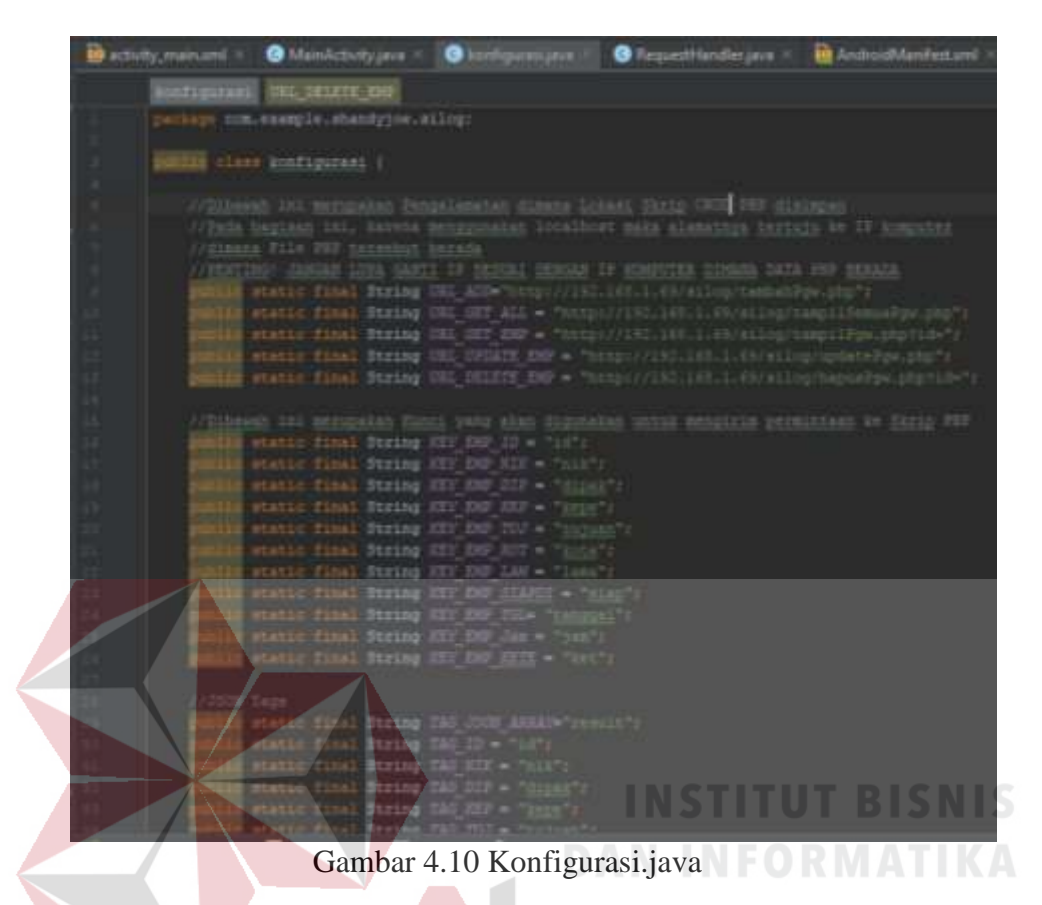

Pada bagian konfigurasi.java berfungsi sebagai pengalamatan dimana skrip php disimpan. Karena menggunakan localhost, maka alamatnya tertuju ke IP komputer dimana file php berada. Di konfigurasi.java juga mendeklarasikan variabel yang akan digunakan untuk mengirim permintaan ke skrip php.

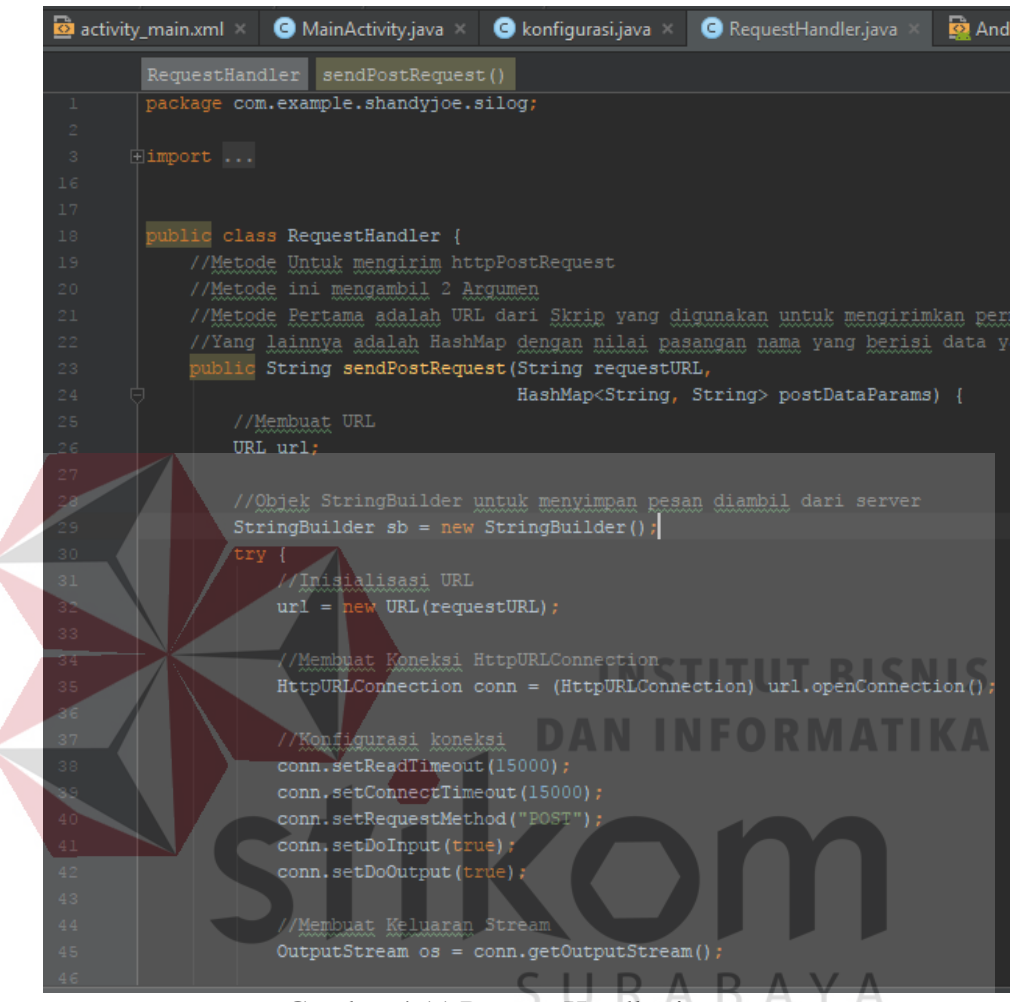

Gambar 4.11 RequestHandler.java

Di bagian requesthandler.java berisi metode untuk mengirimkan *httpPostRequest.* Metode ini mengambil 2 argumen, metode pertama adalah url dari skrip yang digunakan untuk mengirimkan permintaan dan yang lainnya adalah *hashmap* dengan nilai pasangan nama yang berisi data yang akan dikirim dengan permintaan.

#### **4.3.6 ANDROIDMANIFEST.XML**

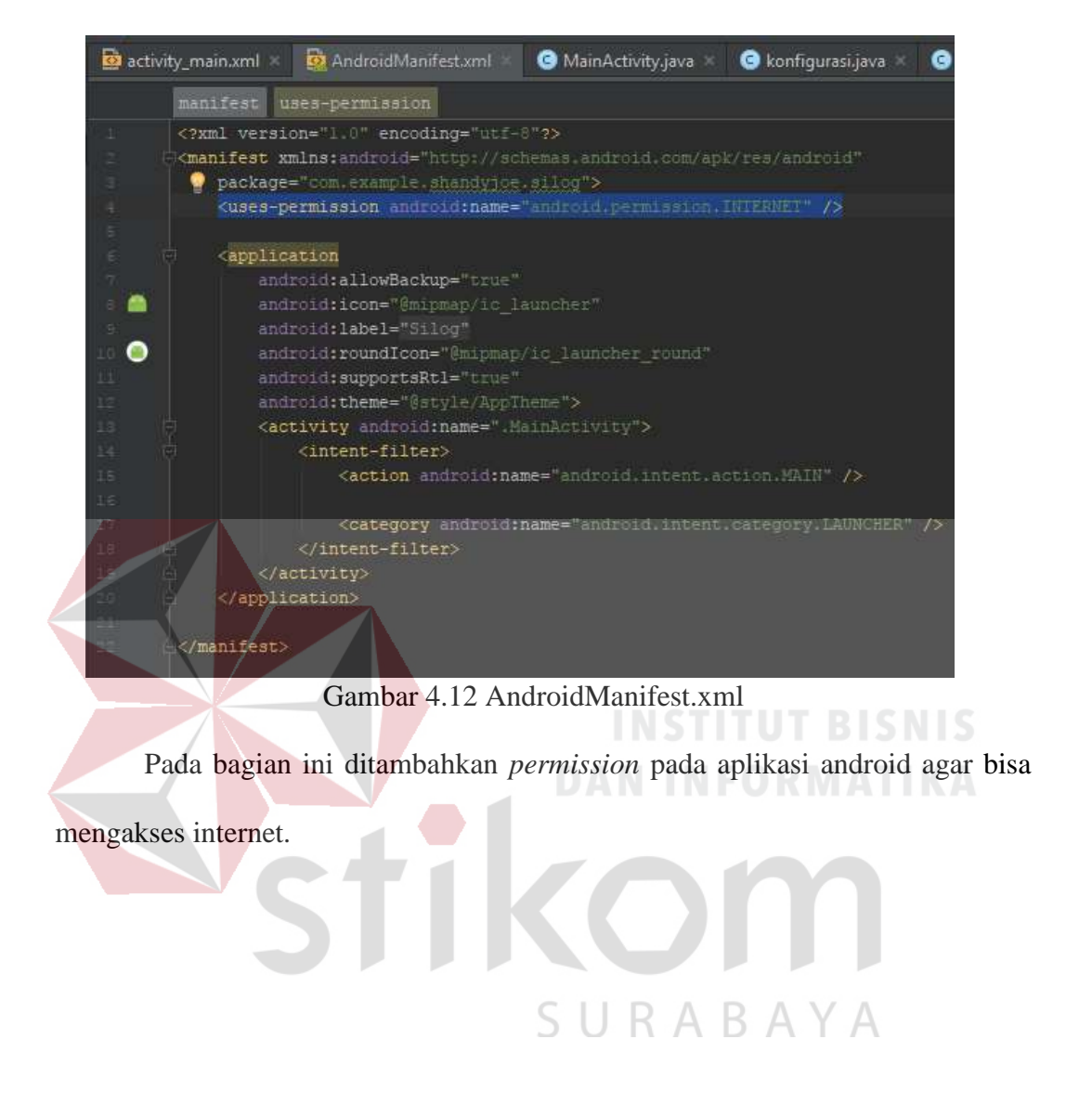

# **4.4 IMPLEMENTASI SISTEM**

| in/us/php?st=4p8tatie+rm; kendataan&poc+8                                |                                                                                                    |                          |         |     |                                                                           |             |                | 電 立        |         |
|--------------------------------------------------------------------------|----------------------------------------------------------------------------------------------------|--------------------------|---------|-----|---------------------------------------------------------------------------|-------------|----------------|------------|---------|
| of the School 127 8.0 1 + @ David ditt (p > didn't in the forth man)     |                                                                                                    |                          |         |     |                                                                           |             |                |            | $0 = 1$ |
| Jelajahi<br>в                                                            | 34 Struktur / SQL II. Carl 34 Tambatikan ili Ekspor ili Italia Moses / Operasi 30 Pelacakan 11 Togger |                          |         |     |                                                                           |             |                |            |         |
| / Menang Run barb 0 - 2 dolal 3. Pencarian diakukan dalam 0.0000 delik:) |                                                                                                    |                          |         |     |                                                                           |             |                |            |         |
| SEED - Hot Trackedonal                                                   |                                                                                                    |                          |         |     |                                                                           |             |                |            |         |
|                                                                          |                                                                                                    |                          |         |     |                                                                           |             |                |            |         |
|                                                                          |                                                                                                    |                          |         |     |                                                                           |             |                |            |         |
|                                                                          |                                                                                                    |                          |         |     | Profil Edit discuit II (Anh II Annikan 501 II Owne PHP code II Segerian I |             |                |            |         |
| E Tampilian semua   Juniuh baris                                         | 25 *<br>Salephark: Call it tabel in                                                                   |                          |         |     | Unit berdasarkan kunci                                                    | 1 Titak ada | ٠              |            |         |
|                                                                          |                                                                                                    |                          |         |     |                                                                           |             |                |            |         |
| $+$ Opti<br>w. M. NK<br>$+1 - 1$                                         | Elipakat steht                                                                                        | <b><i>Magnettoan</i></b> | -Tujuan |     | Kota Lama Psejelanan Slap di                                              |             | <b>Tanggal</b> | Ketwangen. |         |
| El Vibel 34 Sain @ Hapes 21                                              | 0000051<br><b>SUMARWANTO</b>                                                                          | ftg.                     | 480     | BBT |                                                                           | 5 W.        | 2017-08-8      | dian.      |         |
| User 34 Sale @ Hapis 25 60110819 ACHIVED WAVA, ISTTAD!                   |                                                                                                    | anato                    | mitm    | B61 |                                                                           | $A$ -scars  | 2017-08-0      | edion      |         |

Gambar 4.13 Tabel database req\_kendaraan

Pada gambar diatas adalah hasil dari penyimpanan data yang dikirimkan dari android yang tersimpan ke dalam tabel database. Ketika aplikasi *xampp* di aktifkan, aplikasi yang sudah di pasang pada *smartphone android* dapat mengirimkan data melalui skrip php. Skrip php yang telah dibuat melakukan pengiriman data menuju ke alamat database. Data formulir peminjaman kendaraan yang telah diisikan oleh peminjam dapat dilihat melalui web browser untuk SURABAYA diterima oleh perusahaan.

| ¢                     | $24$ $0.3:24$ |
|-----------------------|---------------|
| Silog                 |               |
| Lama Perjalanan       |               |
| Siap di               |               |
| Tanggal<br>dd/mm/yyyy |               |
| Jam                   |               |
| Keterangan            |               |
| KIRIM                 |               |

Gambar 4.14 Tampilan form peminjaman aplikasi android

# **4.4 HASIL IMPLEMENTASI SISTEM**

Mengirimkan data dari aplikasi peminjaman kendaraan di smartphone android.

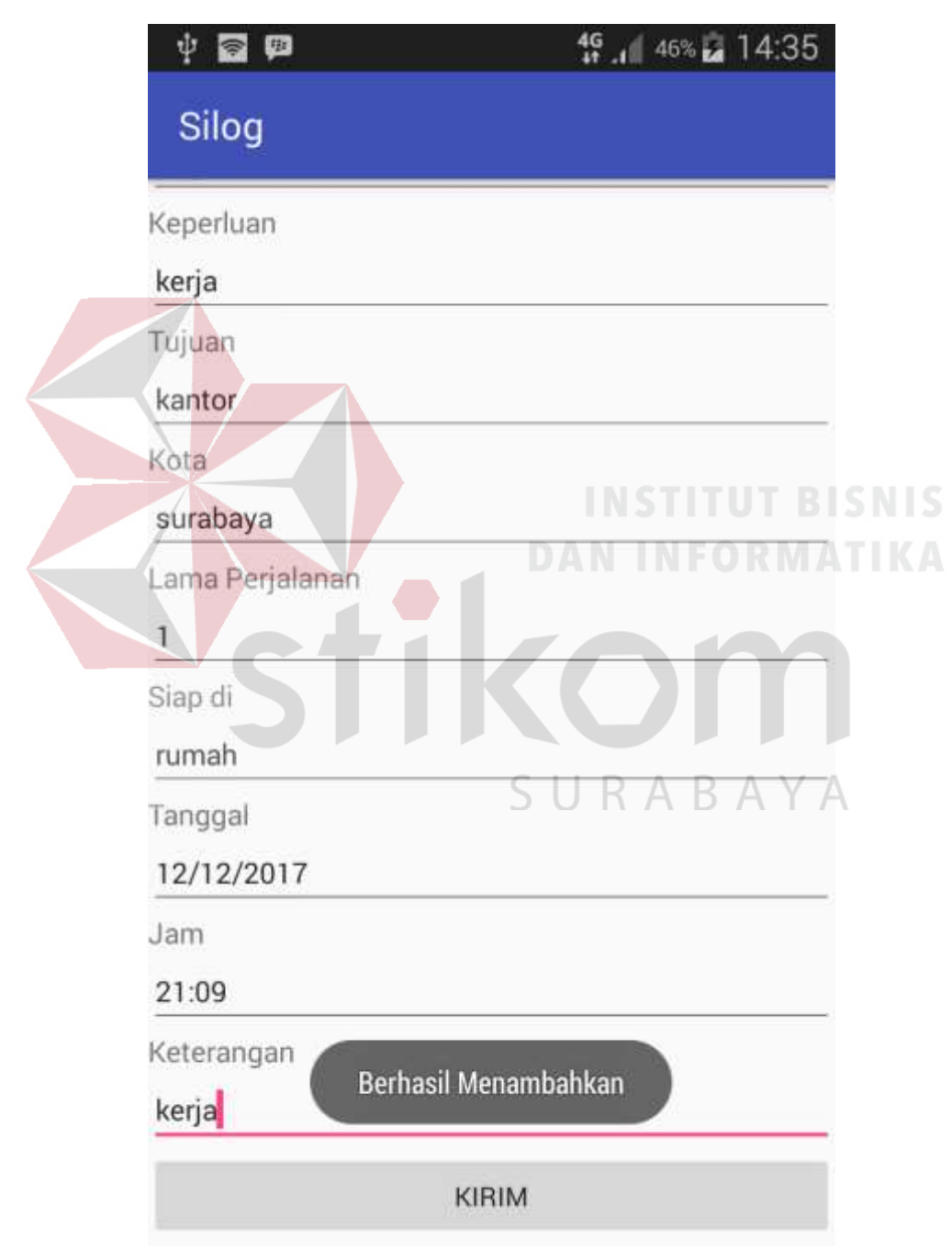

Gambar 4.15 Pengiriman data form peminjaman kendaraan

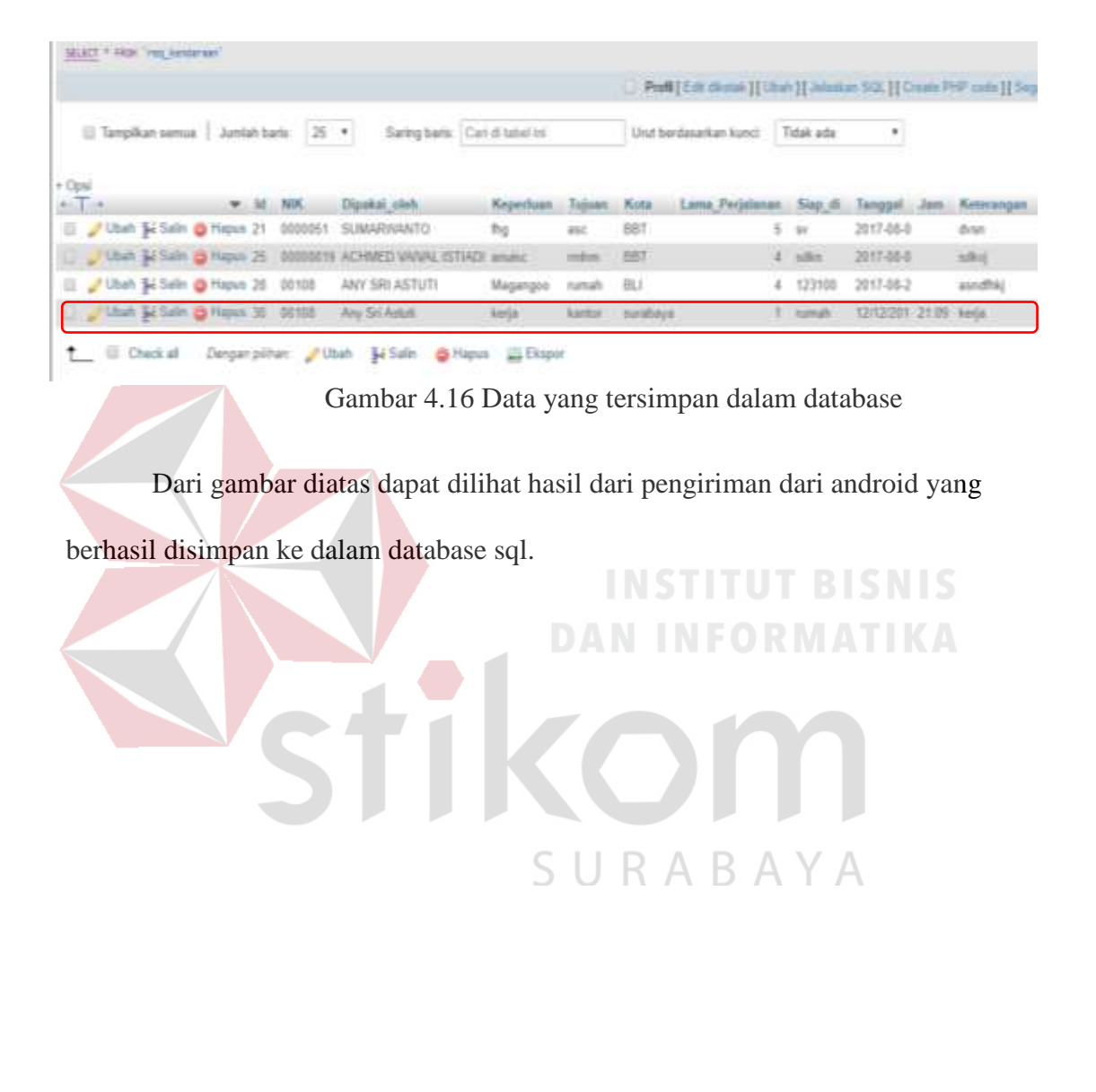

Setelah aplikasi android berhasil mengirimkan data ke database

# **4.4.1 UJI KOMPATIBILITAS APLIKASI**

Aplikasi android peminjaman kendaraan ini telah diuji cobakan pada berbagai macam sistem operasi android dari berbagai jenis *smartphone,* hasil pengujiannya sebagai berikut:

*1. Smartphone* 1 memiliki spesifikasi versi android 5.0.2 (Lollipop)

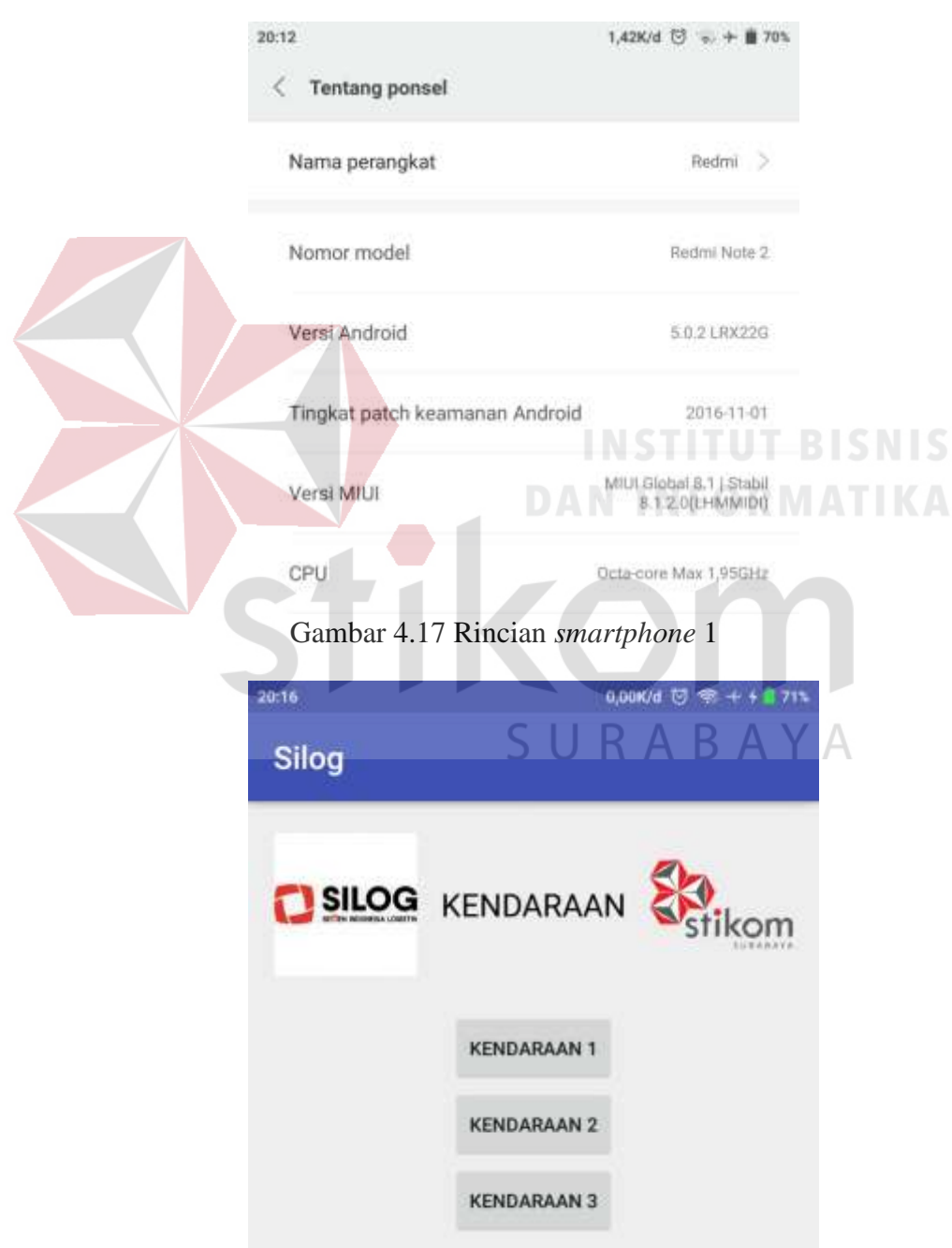

Gambar 4.18 Tampilan awal *smartphone* 1
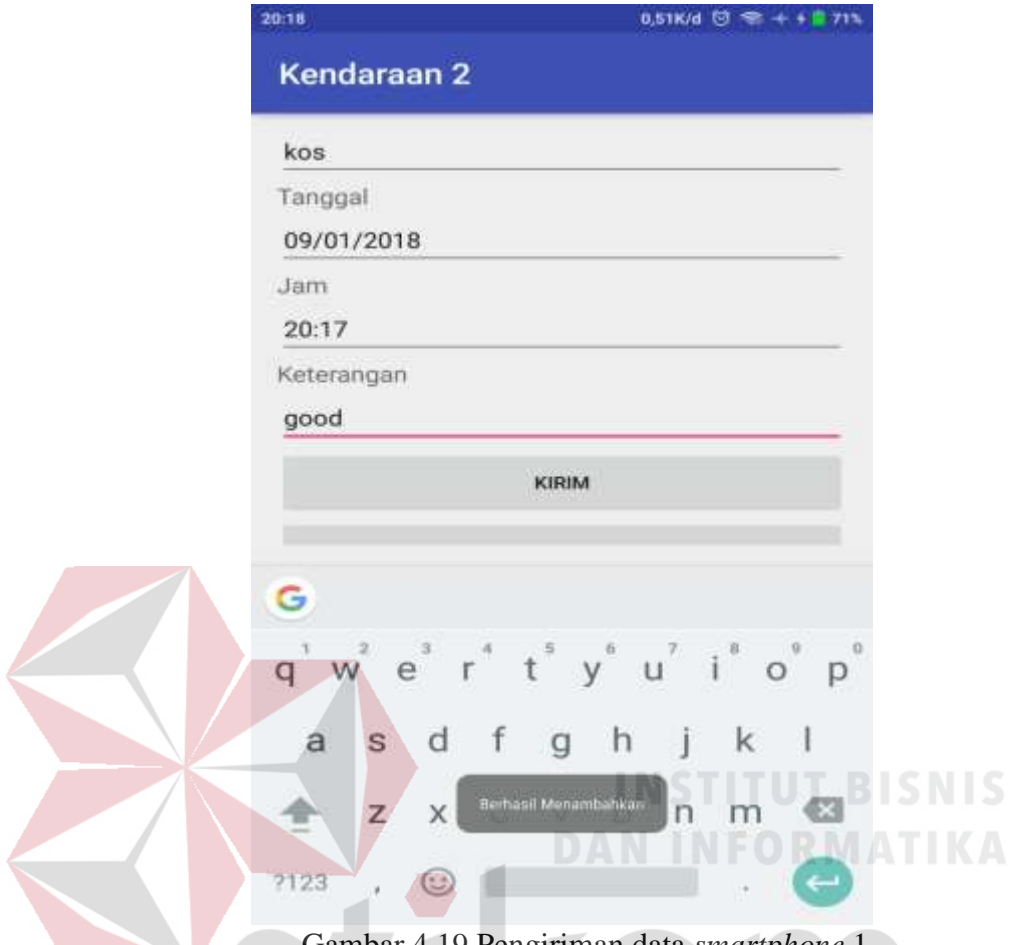

- Gambar 4.19 Pengiriman data *smartphone* 1 <u>a servizione di un proporto di un originale di un originale di un originale di un originale di un originale di</u>
	- 2. Smartphone 2 memiliki spesifikasi dengan versi android 4.4.2 (KitKat)

 $\overline{A}$ 

| <b>TELKOMTEE</b><br>Industri Coredor <b>2</b> 0 | <b>DOR il il 16:43</b>        |
|-------------------------------------------------|-------------------------------|
| Nomor model                                     | <b>IRA</b><br>CHM-UDT         |
| Nomor pembuatan                                 | CHM-U01 V100R081C635B180      |
| CPU                                             | Ojta-core 1,2 GHz             |
| RAM                                             | 2,0 GB                        |
| Penyimpanan telepon                             | 256 MB bebas<br>8,00 GB total |
| Resolusi                                        | 720 x 1280                    |
| Versi Android                                   |                               |

Gambar 4.20 Rincian *smartphone* 2

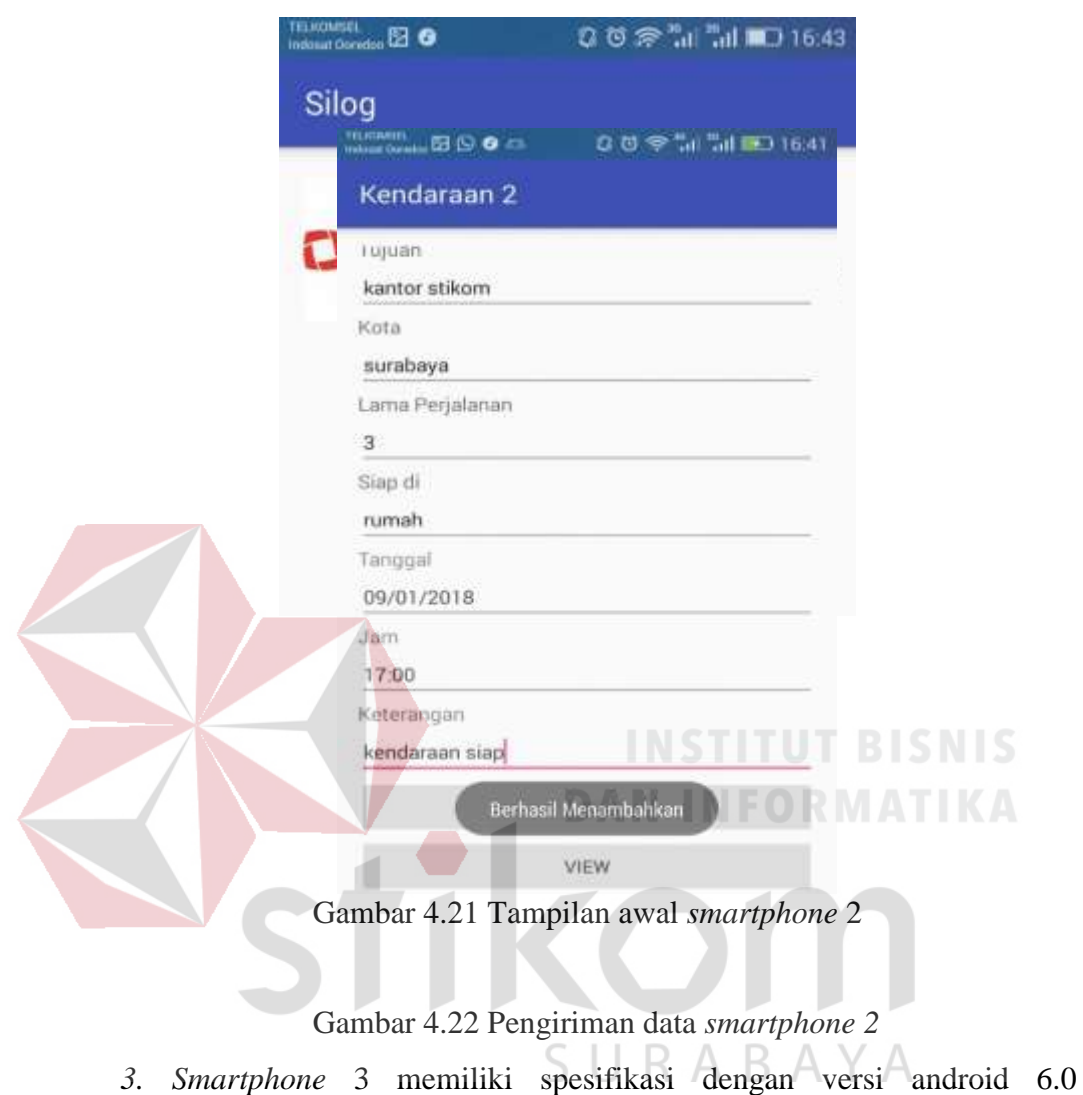

(Marshmallow)

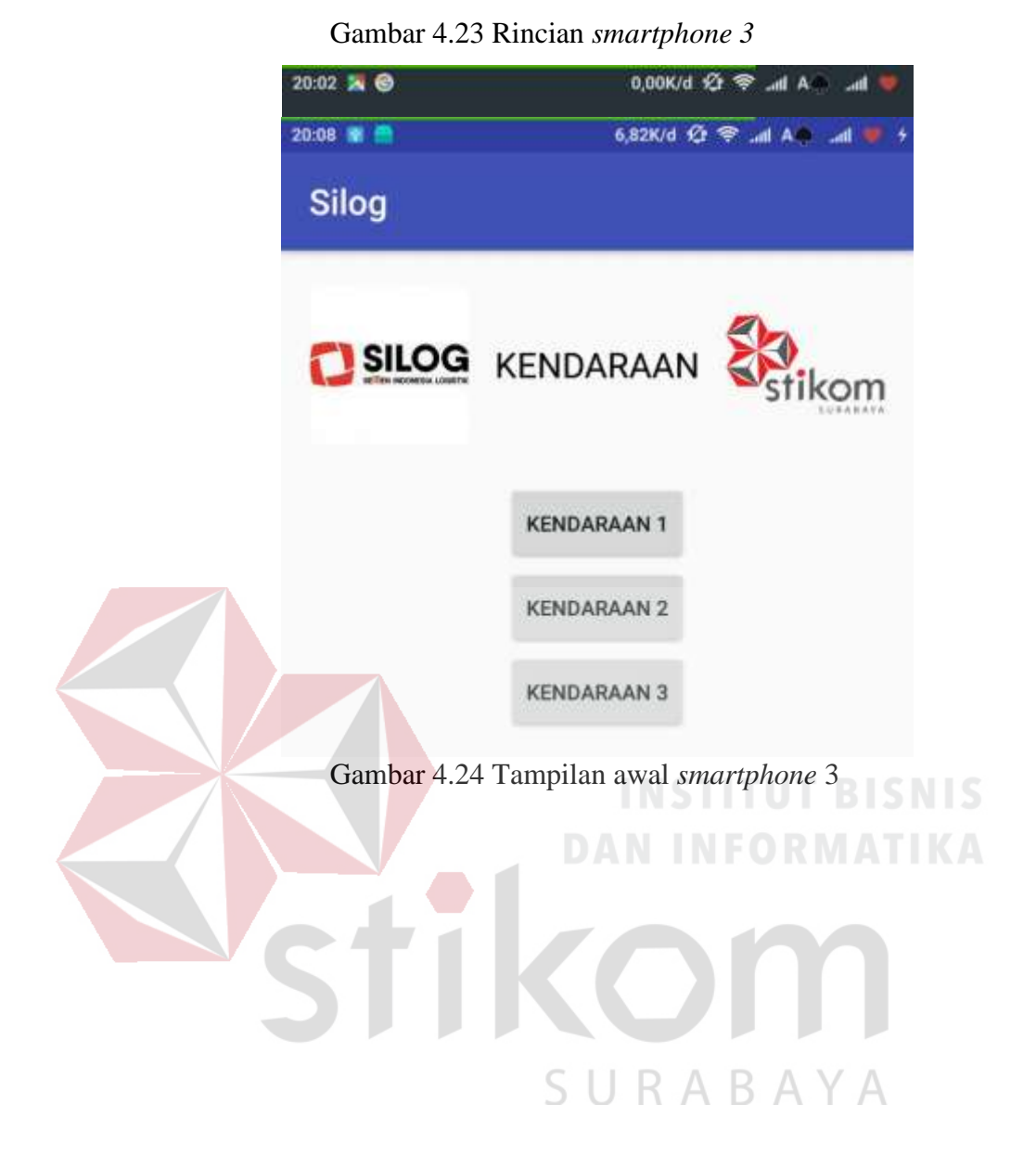

60

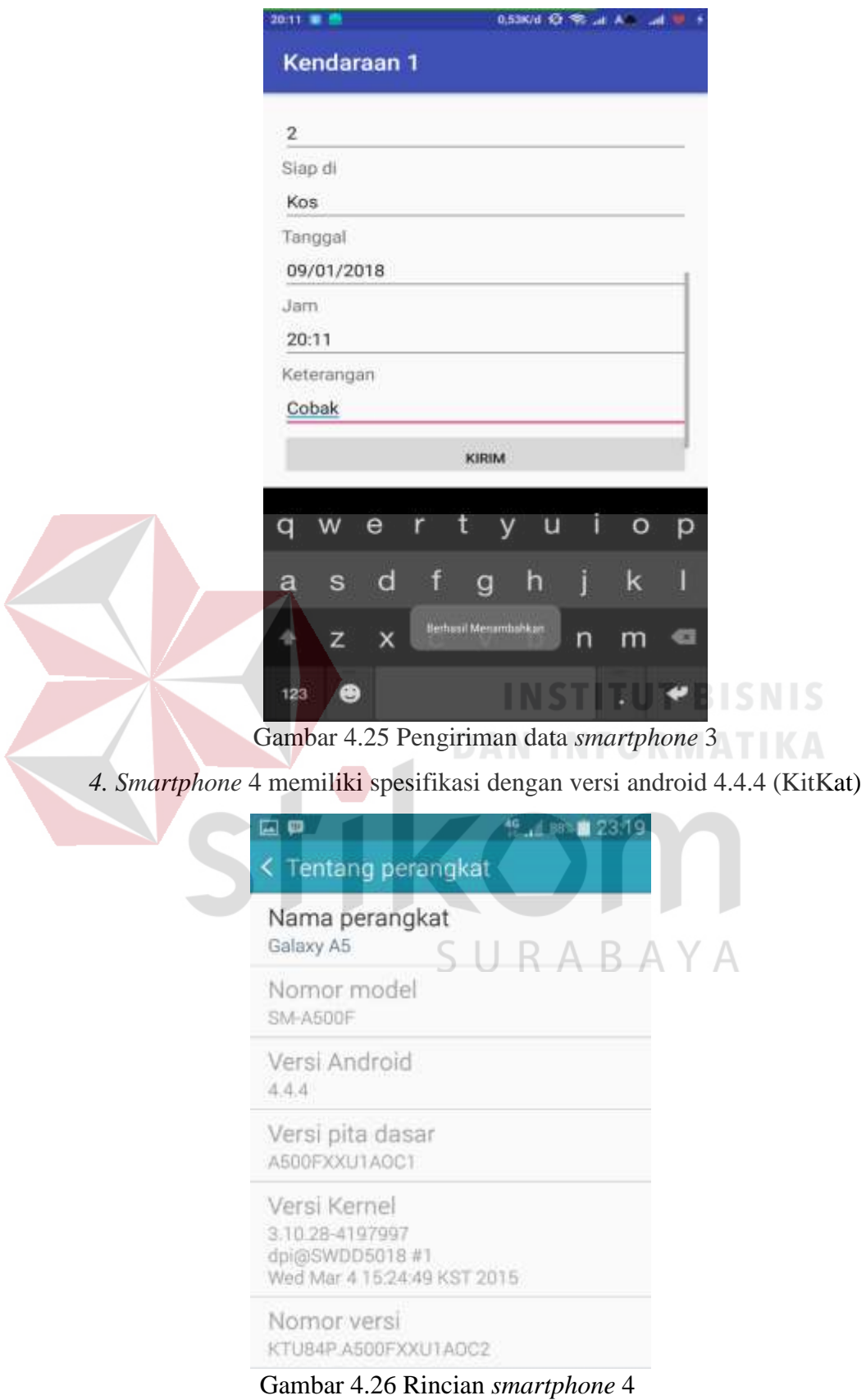

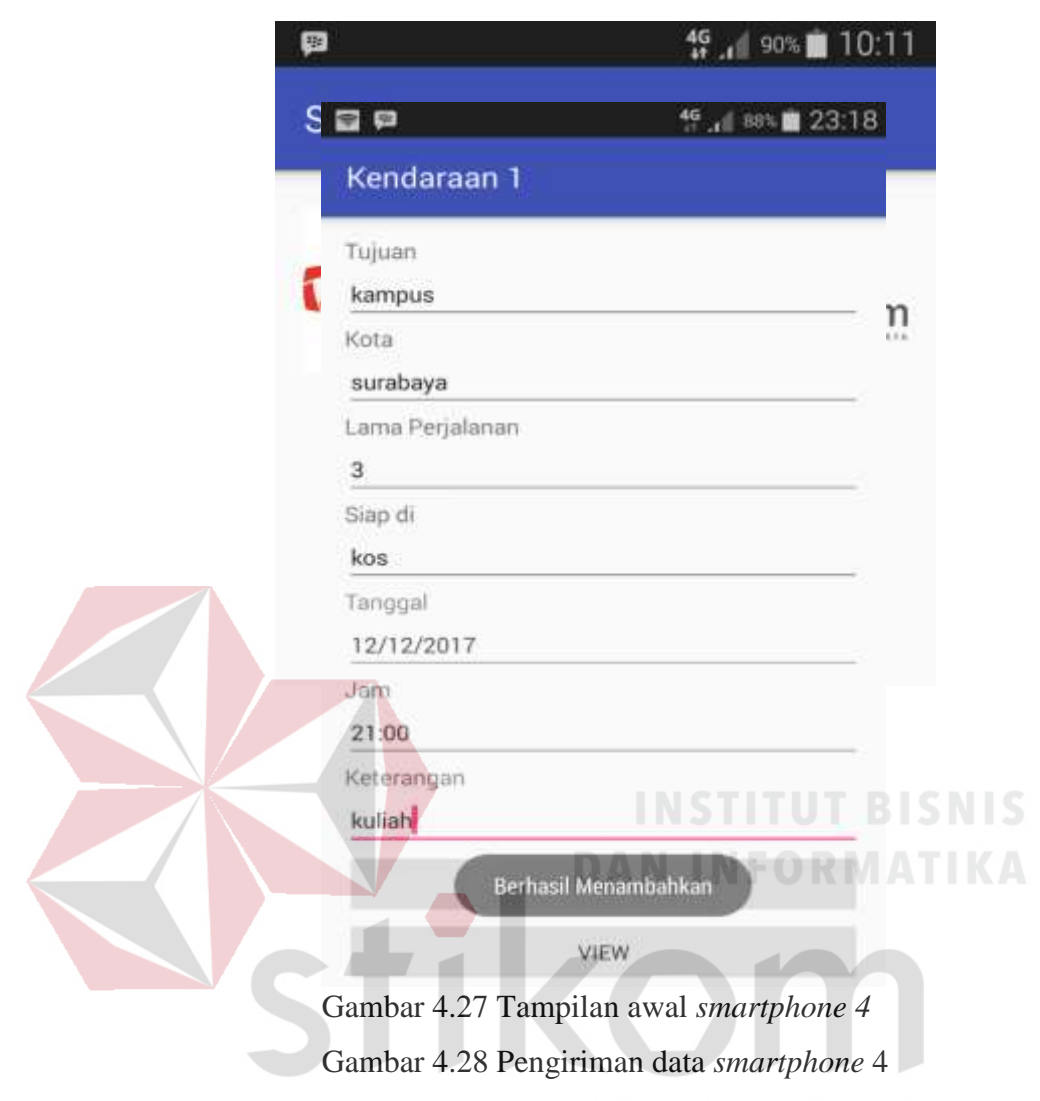

*5. Smartphone* 5 memiliki spesifikasi dengan versi android 5.1.1 (Lollipop)

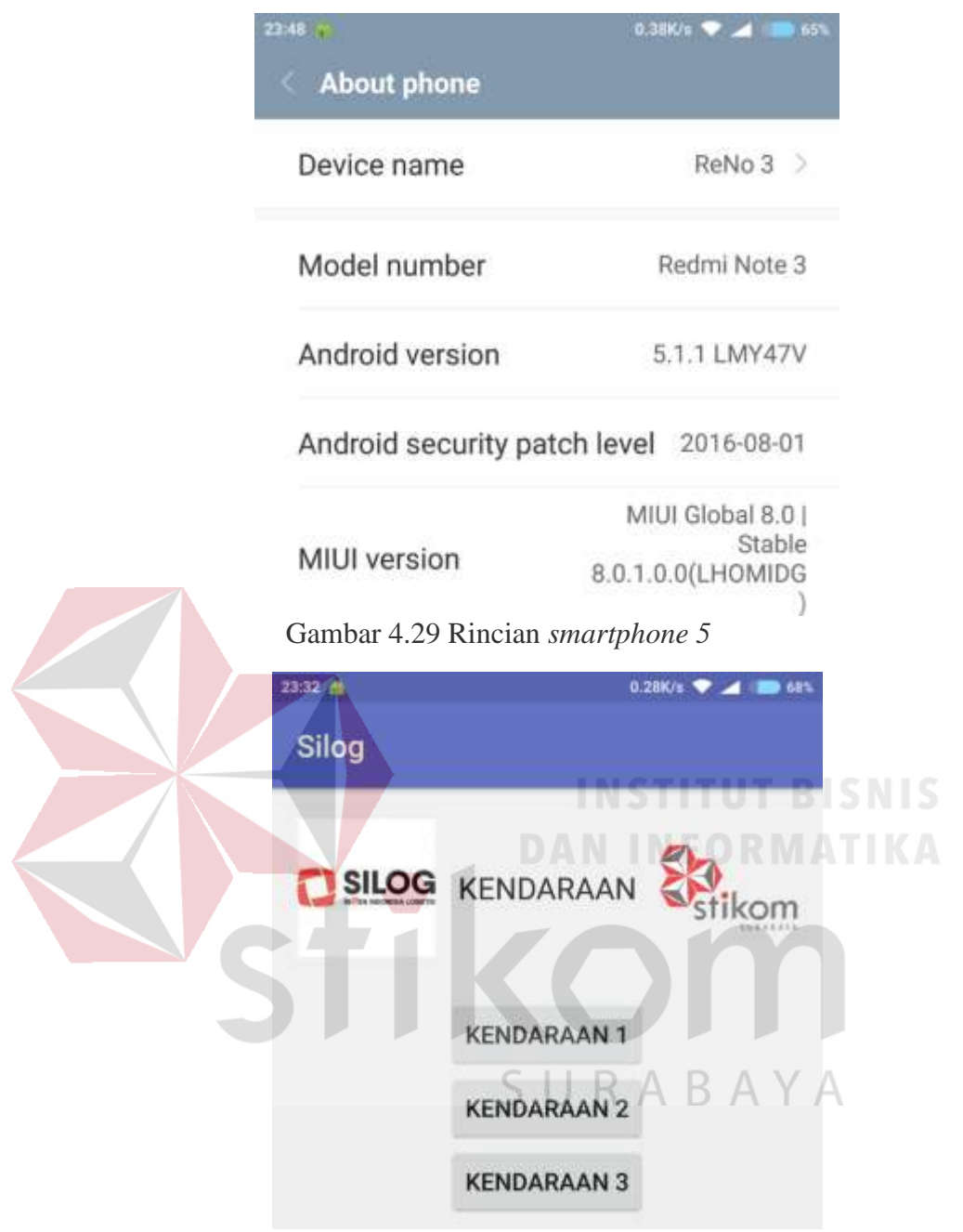

Gambar 4.30 Tampilan awal *smartphone 5*

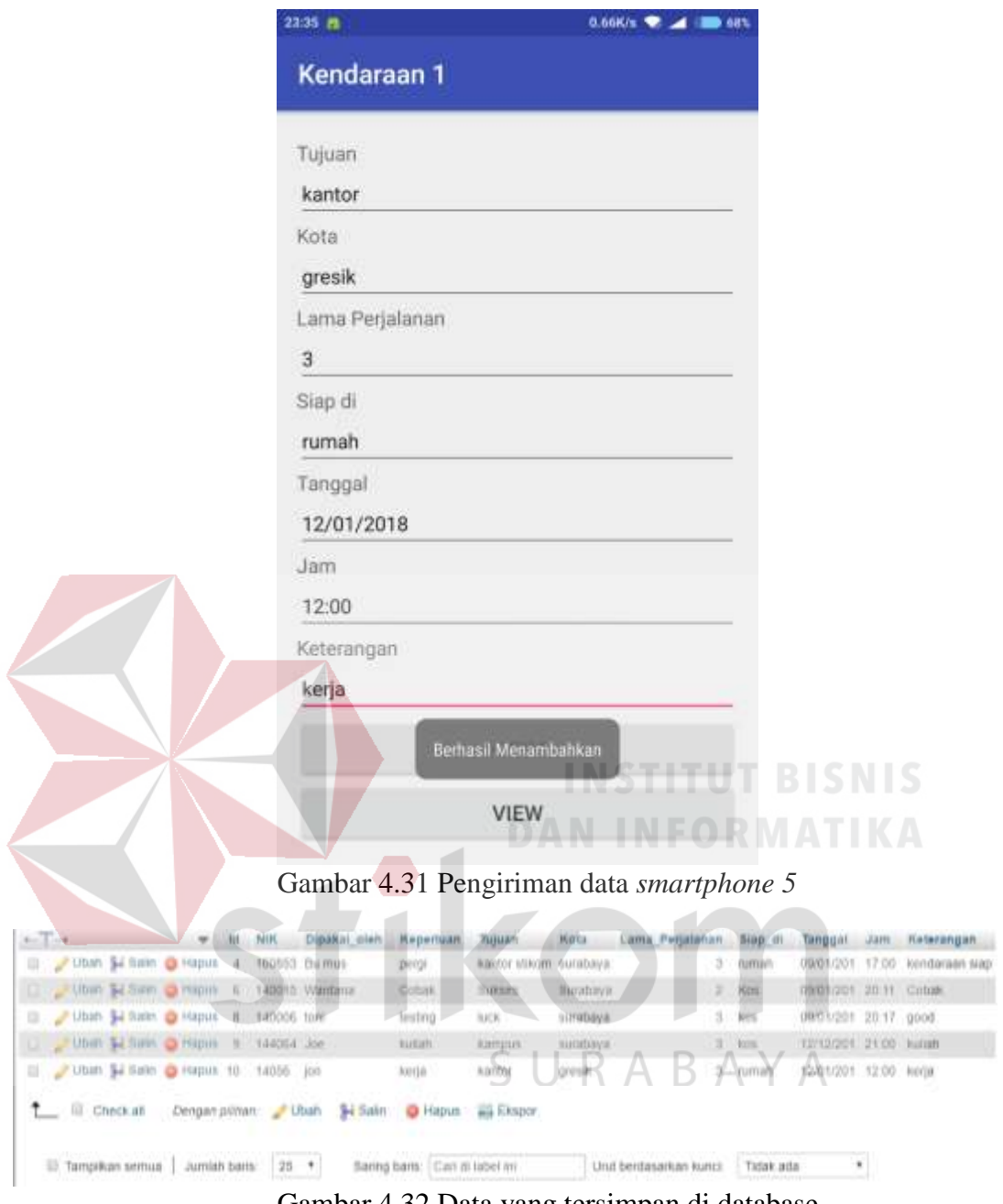

Gambar 4.32 Data yang tersimpan di database

Dari pengujian pada 5 *smartphone* dengan versi android yang berbeda ini, aplikasi android ini dapat digunakan pada versi android di atas sistem operasi android kitkat.

#### **BAB V**

## **KESIMPULAN DAN SARAN**

## **5.1 KESIMPULAN**

Berdasarkan dari hasil observasi penulis dengan staf bagian IT PT. SEMEN INDONESIA LOGISTIK (SILOG), dalam hal pengujian kompatibilitas sistem aplikasi android peminjaman kendaraan dapat diambil kesimpulan berikut:

- 1. Sistem yang telah dibuat ini dapat memberikan kemudahan bagi PT SEMEN INDONESIA LOGISTIK (SILOG) dalam peminjaman kendaraan, dimana sistem ini telah teruji dapat diterapkan di berbagai macam *OS* android. Hal ini memberikan hal yang baru di PT. SILOG untuk mempermudah pekerjaan karyawan di PT tersebut.
- 2. Data yang dikirim dari sistem peminjaman kendaraan berbasis android berhasil disimpan didalam database server PT. SILOG.

**DAN INFORMATIKA** 

#### **5.2 SARAN**

Adapun beberapa saran dari penulis untuk pengembangan selanjutnya, aplikasi ini dapat dikembangkan lagi dengan:

1. Aplikasi peminjaman kendaraan PT. Semen Indonesia Logistik berbasis android belum bisa menghapus, mengupdate data yang telah dikirim, dan menampilkan data yang ada di dalam database, sehingga dibutuhkan pengembangan lebih lanjut untuk aplikasi ini.

# **DAFTAR PUSTAKA**

Dharma, Akhmad. 2015. **Trik Kolaborasi Android dengan PHP dan MySQL**. Yogyakarta. Lokomedia.

Ardiansyah, Firdan. 2011. **Pengenalan Dasar Android Programming.** Depok. Biraynara.

Solichin. Achmad. 2016. **Pemrograman Web dengan PHP dan MySQL**. Jakarta. Budi Luhur

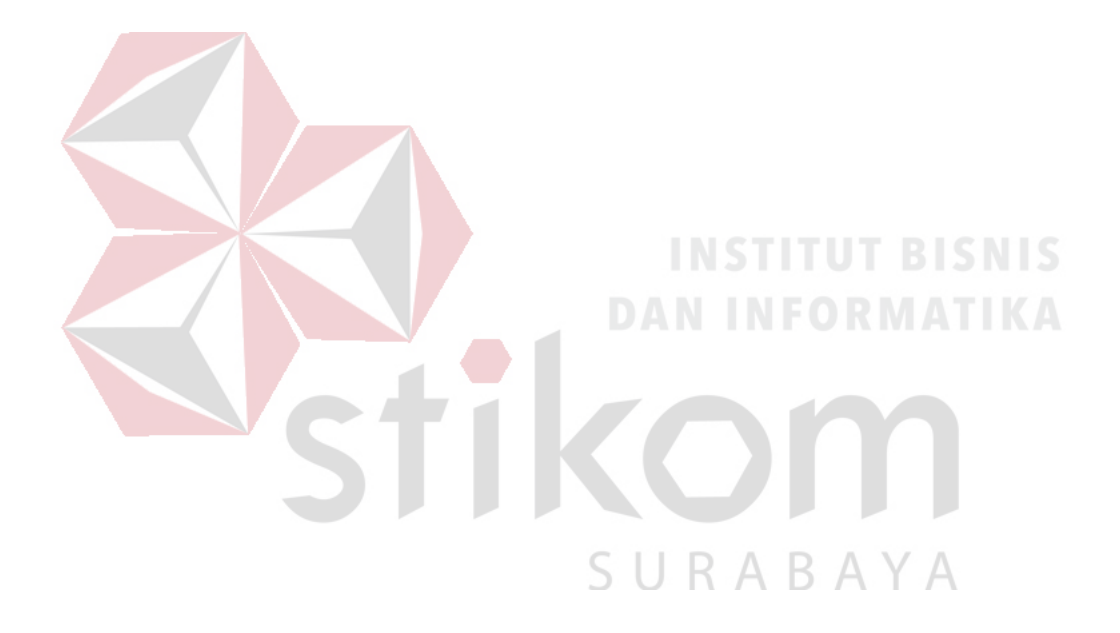